# 徳島大学 技術支援部

# 技術報告

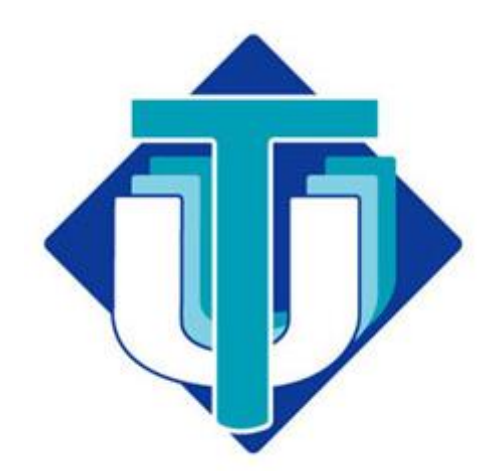

第6号 2023 年 2 月

徳島大学技術支援部

常三島技術部門長 玉谷 純二

#### 蔵本技術部門長 北村 光夫

徳島大学技術支援部技術報告第6号の発刊にあたり,ご挨拶申し上げます。日頃は徳島大 学技術支援部の活動に対してご理解とご協力を賜り,厚く御礼申し上げます。

新型コロナウイルスの流行により,皆さんご承知のとおり生活様式,働き方に変革が訪れ ました。技術支援部におきましても「With コロナ, After コロナ」のなか, 技術支援業務を 精力的に行っています。国立大学法人においては,第4期中期目標・中期計画がスタートし, 徳島大学でも急速な社会変化への対応,持続可能な開発目標を掲げ,課題対応を開始しまし た。教育・研究の質の向上,地域との共創,オープンイノベーションなど,技術職員も様々 な事業に参画し,その一端を担うことが求められています。

技術支援部は,常三島技術部門,蔵本技術部門,URA部門の3部門で構成され,技術職 員は,業務内容により各部門のグループに所属し,部門間ならびにグループ間で協力しなが ら活動を行っています。

常三島技術部門においては,今年度はグループ間の人材交流を行い,地方創生事業,機器 共用化の推進を図りました。また,情報センターと連携した人材配置も行い,サーバーから 端末に至るまで,きめ細かな技術支援業務体制が取れるように体制を強化しています。

蔵本技術部門においては,各グループ間の協業を進め,さらに特任技術員の補充を行い, 技術支援体制の強化を行いました。また昨年に引き続き,コロナ禍で中止となった出張経費 を原資に新規事業の検討を行い,質量分析によるアミノ酸解析ならびに次世代シーケンス 解析時の品質管理について検討を行い,分析方法の確立や QC 項目の策定など一定の成果 を上げることができました。また常三島地区にも情報提供を行い,質量分析で協力していく 運びとなりました。

URA部門においては,昨年度に続き,大学組織が推進するプロジェクト,研究インテグ リティ,共用機器の運用及び利用促進,研究広報といった全学の研究推進に関する業務を広 く行いました。さらに,今年度は技術職員1名を採用し,学生募集に係る企画・立案,入学 者選抜に係る調査・研究・分析といったアドミッションに関する専門業務も担うこととなり, 地方大学が課題とする学生の確保と入学者選抜機能の維持に大きな役割を果たしています。 その他,期間に定めのある特任技術員が長期的に活躍できる体制とするため,期間に定めの ない技術員への登用を可能とする規則を技術部門と共に制定しました。大学の研究力強化 が求められる中,技術職員には更なる活躍が期待されていることから,このような職場環境 の整備も行って参ります。

この度,技術支援部技術報告第6号をWEB発刊の運びとなりました。今年度も例年どお

り,日ごろの業務での気付き,研究・成果発表など,本学技術職員の一年の業務の成果を掲 載しております。本技術報告をご高覧いただき,皆様と情報共有,教育研究支援のご参考と なれば幸甚でございます。

大学を取り巻く環境は年々厳しくなっておりますが,今後とも徳島大学技術支援部の活 動に,ご指導ご鞭撻を賜りますよう,お願い申し上げます。

### 目 次

#### 【技術報告】

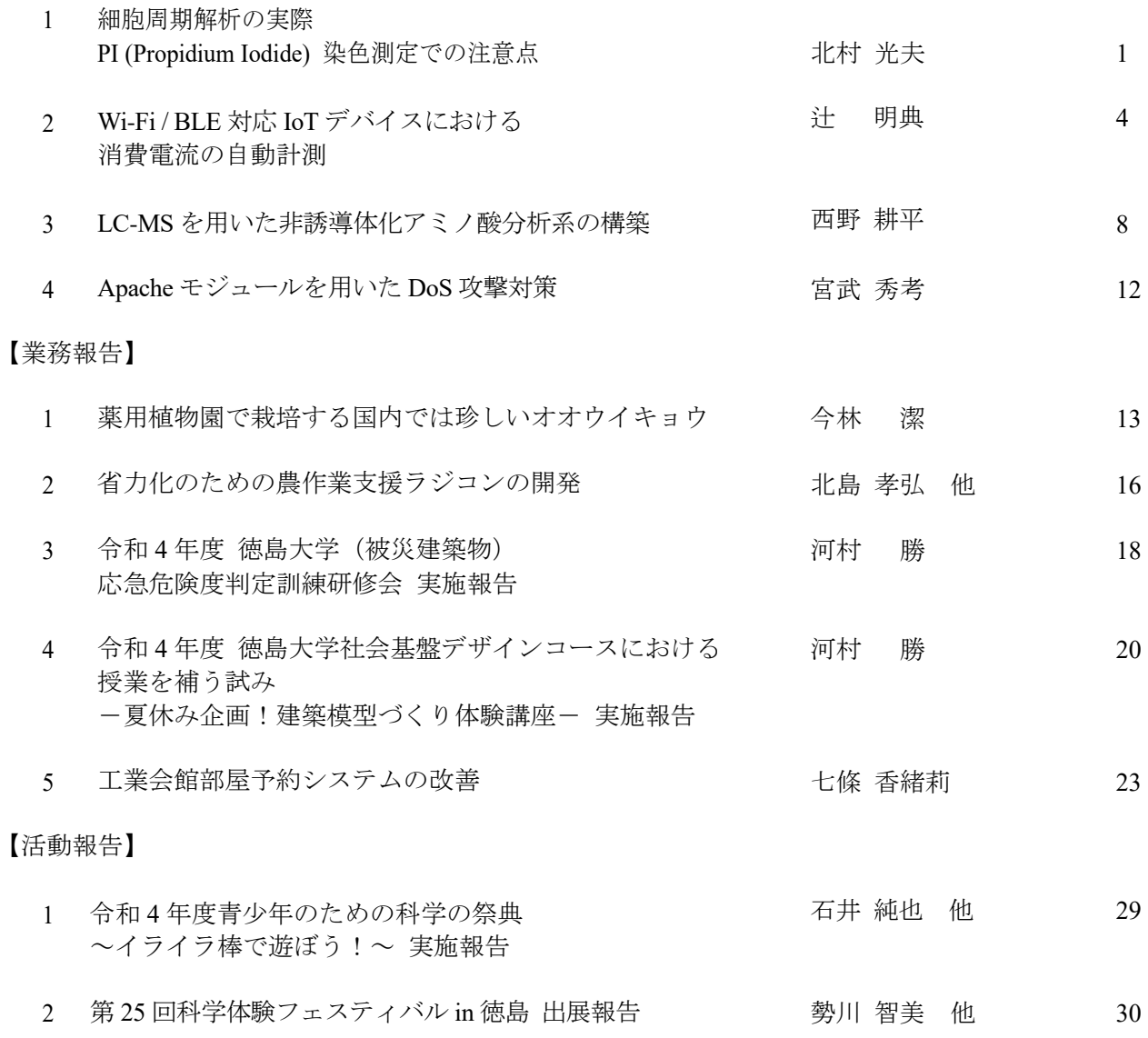

【第5回技術発表会要旨集】

# 技 術 報 告

#### 細胞周期解析の実際 **PI (Propidium Iodide)** 染色測定での注意点

Keywords:Flow cytometry, 細胞周期, PI, DNA

#### 1.はじめに

徳島大学大学院医歯薬学研究部総合研究支 援センター先端医療研究部門医学系分室で は,フローサイトメーターを用いた各種細胞 解析支援を行っている。今回, PI(Propidium Iodide)染色を行った細胞の細胞周期解析方法 と注意点をまとめたので報告する。

#### 2. 細胞周期の解析原理

細胞分裂時には DNA の複製が行われ、親 細胞から同量の DNA が娘細胞に引き継がれ る 。この 過 程 は 時期により, G1(Gap1), S(Synthesis), G2(Gap2), M(Mitosis)期と呼ばれ, S 期には細胞分裂前の DNA 合成,複製が行 われ,M 期には分裂が行われる。このような DNA の合成,複製,分裂時の DNA を蛍光物 質で染色し,その蛍光強度を用いて DNA 量 を計測する。一般的に光路長,濃度が小さい 場合は,DNA 量と蛍光強度は比例関係にな るとされる。[1]

今回の測定方法以外に蛍光色素を DAPI(4',6-diamidino-2-phenylindole)  $\Diamond$ 7AAD(7-Amino-Actinomycin D)を用いる方法 ならびに BrdU(Bromodeoxyuridine)を用いた S 期に主眼をおいた解析,各周期を色分けでき る Fucci (Fluorescent Ubiquitination-based Cell Cycle Indicator)を用いた方法などがあ る。フローサイトメーターに搭載されている レーザーの種類(選択した蛍光が励起できる レーザー波長なのか)や着目する細胞周期の 時期により適宜,選択される。PI は 488 nm レーザーで励起することができ,617 nm の 最大蛍光波長が検出できる。

#### 3.使用した機器および細胞

フローサイトメーター Becton Dickinson FACSVerse[2] (488nm,638nm レーザー搭載)

#### 蔵本技術部門 北村 光夫 **(KITAMURA Mitsuo)**

測定解析ソフトウェア

・Becton Dickinson BD FACSuite[2]

• Beckmancoulter Kaluza<sup>[3]</sup>

細胞

Y-1 マウス副腎皮質細胞

#### 4. 細胞固定および染色プロトコル

以下はエタノールで細胞固定し,その後 PI で核染色を行う一般的なプロトコルであり, 細胞の種類,状態によって適宜,濃度,時間, 温度の調整を行う。 ①細胞を 1~10×106 個/ml 程度に調整して,15 ml 遠心チューブに分注する。 ②PBS(-)(phosphate buffered saline, magnesium free, potassium free)を加え,よく混和して遠心 (300G 5 min 程度)後,上清を除去。 ③ ②の行程を繰り返す。 ④細胞ペレットをタッピングでほぐし,冷 70% Ethanol 10 ml をボルテックスしながら徐々に 添加する。 ⑤4℃で 2 時間以上固定する。 ⑥遠心(300G 5 min 程度)して,70% Ethanol を 除去する。 ⑦細胞ペレットをタッピングして,PBS(-) 10 ml を加え,ピペッティングを行い,遠心(300 G 5 min 程度)して,上清を除去する。 ⑧ ⑦の工程を繰り返す。 ⑨RNase A(Ribonuclease A)溶液 0.25mg/ml を 1×106 個程度の細胞に対し,1 ml 加え,37°C で 20 min 静置する。 ⑩PI 溶液を最終濃度 50µg/ml になるように添 加し,4℃で 30 min 暗所に静置する。 ⑪40um ナイロンメッシュにて濾過し,フロー サイトメーターにて解析した。

#### 5.測定結果

図1(a)はフローサイトメトリーの基本プ

ロット の FSC(Forward Scatter)-SSC(Side Scatter)プロットである。横軸の FSC は細胞の 大きさ,縦軸の SSC は細胞内の複雑さ(細胞 内小器官などの状態)をそれぞれ反映してい る。図1(b)は PI ヒストグラムを表し,横軸 に PI 蛍光強度,縦軸は頻度を表している。な お蛍光強度は測定機器の検出器感度設定に依 存する相対的な値である。この PI ヒストグラ ムは,ダブレット除去のゲーティングをかけ ていないプロットである。G1 期ピーク(一番 高いピーク)より蛍光強度の低い信号領域の 部分は sub-G1 期と呼ばれ,アポトーシスの指 標になるともいわれている[4]。図1(b)は細胞 の断片や細胞が複数個くっついた状態のもの も含まれたプロットになっている。この状態 では正確な細胞周期の解析はできない。

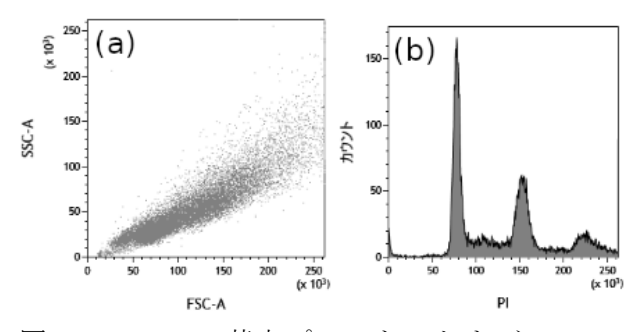

図1 FSC-SSC 基本プロット(a)および PI ヒス トグラム(b)。

そこで細胞1個ずつの集団として考えられ る領域にゲートをかける図2(a)。ゲートを通 過したものだけのヒストグラムが図2(b)で ある。ゲートは横軸を細胞の面積,縦軸に細 胞の高さを反映した2次元プロットを用いて, 面積と高さが比例関係である領域 A をゲート 設定している。

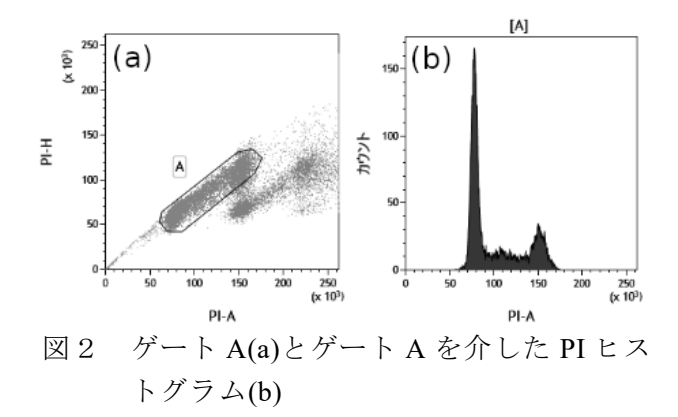

それ以外の領域は細胞の断片やダブレット などが考えられる。

今回測定した Y-1 マウス副腎皮質細胞は, 継代培養時の細胞を用いた。セルサイクル解 析ソフト[3] により,G1 期 58.5%,S 期 18.9%, G2/M 期 22.6%であることがわかった。

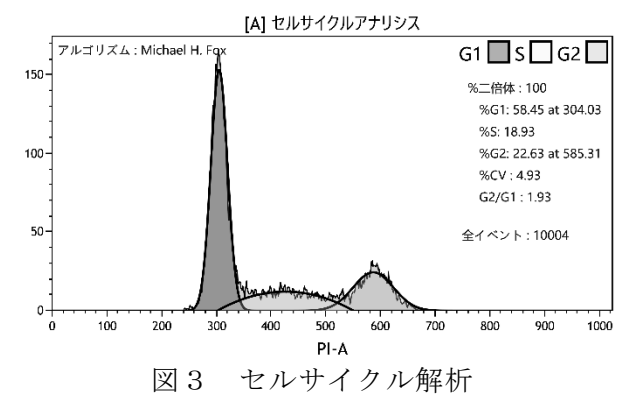

#### 6.測定時の注意点

(1)RNase 処理

蛍光色素 PI は DNA, RNA を区別すること なく塩基配列にインターカレートされる。従 って細胞周期解析とは関係のない RNA 由来 の蛍光も検出されることとなり,それを合算 して解析すると正しい細胞周期データとはな らない。そのため必ず RNase 処理を行い, RNA を分解しておく。実際に検証した Y-1 細胞のデータで見てみると,図4(a)は RNase 処理済み,図4(b)は RNase 未処理の細胞のヒ ストグラムである。両者を比較すると図4(b) は,全体的にブロードなヒストグラムとなり, 細胞周期の各時期の判別が難しい。また細胞 数カウント値も不明瞭な値となっている。

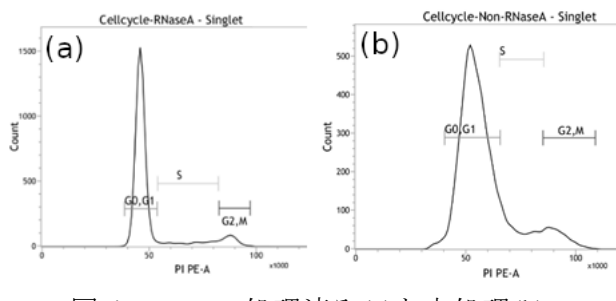

図4 RNase 処理済み(a)と未処理(b)

#### (2)サンプル流速

フローサイトメーターでの測定時,サンプ ル溶液の流速は,最も遅い速度とすること。 これは細胞1個にレーザーがあたる時間を均 一化することにより、蛍光強度の検出条件を 安定させ,ヒストグラムがブロードに広がる ことを防ぐためである。

#### (3)ダブレットの除去

フローサイトメーターの測定条件設定で, 蛍光データ取得チャンネル設定の A(Area), W(Width), H(Hight)のデータ取得を設定し, 細 胞面積,細胞径のデータを取得できるように しておく。また測定前にサンプルのピペッテ ィングを行い,さらにナイロンメッシュでろ 過する。図2(a)で示したように細胞集団にゲ ートを掛ける事によってダブレットの除去を おこなう。ダブレットの除去を行わないと G2/M 期の値が信用できないものとなる。[5]

図5は図3と同じ試料を用いて解析を行っ ているが,ダブレット除去を考慮しないで解 析を行うと,先に述べた理由から G2/ M 期の 値が 1.6 倍多い解析結果となった。このよう に解析の原理,方法がわからないまま解析を 進めると、誤った解析結果を報告しかねない (今回使用した解析ソフトウェアではダブレ ット除去ゲートを適切にかけないと解析がで きないため,提示例は強引に解析を行ってい る)。

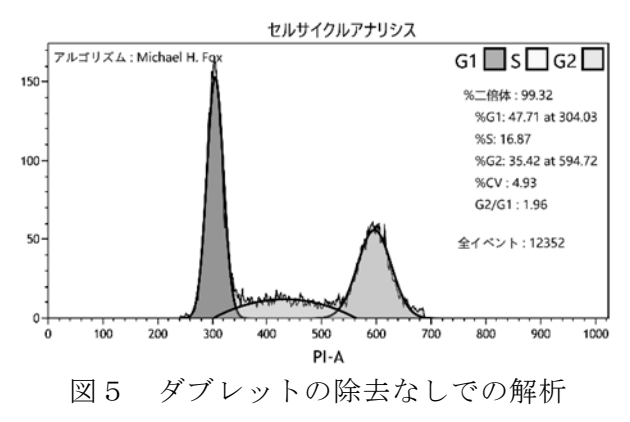

(4)流路の洗浄

細胞周期測定および解析に直接の関係はな いが,PI は強い蛍光を発するため,粘着性の 強い細胞などの測定を行った場合は、機器メ ンテナンスの観点や次の測定者のデータに影 響を与えないようにするために測定後,念入 りに流路の洗浄をしておくこと。

#### 7.最後に

近年フローサイトメーターは、比較的簡単 に扱える解析機器となってきている。最近の 機器では,一昔前のように光軸調整からフィ ルター選択, 蛍光漏れ込み補正, QC チェッ クを手動で行わずとも自動で行われるため,

測定をサポートする技術職員の出番は少なく なっている。また測定アプリケーションも市 販試薬ベースでプロトコルが一般化され、測 定の原理を理解しなくてもマニュアル通りに 調整,測定を行えば何かしらのデータが取得 できる。このように機器の測定自動化が進む 状況ではあるが,ユーザーには測定原理を理 解し、使いこなしてもらえるように、今後も 初学者のサポートは有用であると考える。

#### 参考文献

- [1] 柴山祥枝:核酸(DNA・RNA)の定量法. ぶんせき 7:268-274, 2018
- [2] https://www.bdbiosciences.com/
- [3] https://www.bc-cytometry.com/
- [4] Darzynkiewicz Z, Bruno S, Del Bino G, et al: Featuresof apoptotic cells measured by flow cytometry. Cytometry13:795-808, 1992
- [5] 北村光夫,フリーウエアを用いたFCS出 力ファイルの読み込みと描画,臨床検査, Vol.62 774-778, 2018

#### **Wi-Fi / BLE**対応**IoT**デバイスにおける消費電流の自動計測

## 常三島技術部門

#### 1.はじめに

IoT (Internet of Things) は,身の回りのあら ゆるモノをネットワークに接続し,そこで得 られた知見を基に新たな価値を創出する枠組 みである。IoTシステムには,さまざまな無線 規格に対応したIoTデバイスが存在し,通信距 離や通信速度,消費電力等,システムの要件 に応じたデバイスが使用される。特に,消費 電力は機器の小型化や長期安定動作において 重要であるが,デバイスに使用するマイコン やセンサのカタログ値と実機による動作時の 消費電力との間に大きな差が生じることがあ る。そこで本研究では,Wi-Fi / BLEに対応し たIoTデバイスについて,使用条件の違いによ る消費電流の詳細な計測を行うことを目的と する。実験では,温湿度センサを搭載した評 価ボードを制作し,実使用を想定したプログ ラムを実行して消費電流の計測を行った。さ らに,消費電流の計測にSCPIコマンドによる 自動計測の仕組みを導入し,煩雑な計測機器 の操作を自動化したので報告する。

#### 2.IoTシステム

一般的なIoTシステムの構成を図1に示す。 IoTシステムは,センサからデータを取得する IoTデバイス,インターネットに接続を行うゲ ートウェイ,データの収集,記録,分析を行 うクラウドサーバより構成される。IoTデバイ スには,さまざまな無線通信規格の機器が使 用されるが,IoTシステムの用途や設置環境に 応じて最適なものが選択される。スマートウ

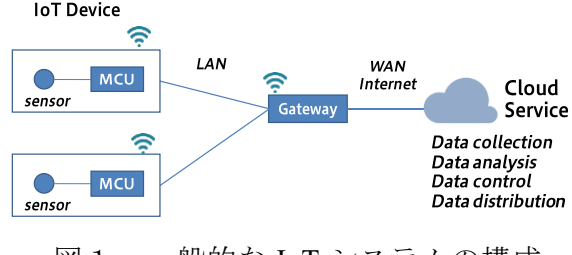

#### 情報システムグループ 辻 明典 **(TSUJI Akinori)**

ォッチやヘルスケアデバイス等のモバイル機 器や温湿度センサ,動きセンサ等の環境計測 機器をはじめとして,電池で動作する機器の 多くは,無線通信時の電力消費が長期安定動 作の課題となる。次に,IoTデバイスの無線通 信規格、電池容量について述べる。

#### 2.1 無線通信規格

表1に,IoTデバイスに使用される無線通信 規格を示す。各無線通信規格の特徴を示すた め,通信距離,通信速度,消費電力の比較を 挙げる。無線通信規格には,それぞれ一長一 短があり,すべての条件を満たす規格は存在 しない。たとえば,Wi-Fiは市販の無線ルータ をゲートウェイとして利用でき入手性が良く 安価で通信速度が速い反面,消費電力が大き いデメリットがある。Bluetoothは消費電力が 低く,PCやスマートフォン等に採用されて実 績が豊富だが,通信速度が遅く,プロトコル の実装が複雑である。LTEは公衆回線を使用 して長距離通信が可能で,ゲートウェイなし で直接クラウドにデータを送れるが,通信時 の消費電力が大きく,また通信コストもかか る。本研究では,施設内,室内等の比較的短 距離(~20m)のIoTシステムの運用を想定し  $\tau$ , Wi-Fi (IEEE802.11b/g/n), Bluetooth (Blue tooth4.2, BLE) の無線規格を実装したIoTデバ イスについて検討する。

表1 無線通信規格の比較

| 通信規格             | 通信距離         | 通信速度               | 消費電力 |
|------------------|--------------|--------------------|------|
| <b>Bluetooth</b> | $10 - 300$ m | 125 kbps - 2 Mbps  | 低    |
| Wi-Fi            | $15 - 100$ m | 54 Mbps - 1.0 Gbps | 中    |
| ZigBee           | $30 - 100$ m | 20 - 250 kbps      | 低    |
| <b>LTE</b>       | $<$ 10 km    | 1 Mbps             | 高    |
| Sigfox           | $3 - 50$ km  | 100 kbps           | 低    |
| LoRa             | $2 - 20$ km  | 10 kbps            | 低    |

#### 2.2 電池容量

IoTデバイスに使用される電池として,アル カリやマンガン乾電池等の使い切りの電池 図1 一般的な IoT システムの構成 ―― (一次電池), リチウムイオンやニッケル水素

等の充電ができる電池(二次電池)がある。電 池容量は,電池の使い始めから使い終わりま でに電池から放電できる電気量で決まり、放 電時の消費電流[Ampere]と終止電圧までの時 間[hour]の積を単位としてアンペアアワー [Ah]として表される。電池動作のIoTデバイス では,機器の小型化や長時間動作が求められ るが,通信規格や通信速度,通信頻度等の使 用条件の違いによって消費電流が大きく変わ る。そのため,無線通信を伴うIoTデバイスに おける動作時の消費電流の計測は,機器の長 時間動作や電池寿命の観点から重要である。

#### 3.IoTデバイスの消費電流と自動計測

IoTデバイスの消費電流を計測するため,図 2の評価ボードを制作した。評価ボードには, 電源供給コネクタ,昇降圧型DC-DCコンバー タTPS63020 (Texas Instruments社),高精度低損 失レギュレータADP3338 (Analog Devices社), 無線機能を搭載したマイコンESP-WROOM-32 (Espressif Systems社),温湿度センサSHT31 (Sensirion社),およびプログラミングインタフ ェースを実装した。ここでは、Wi-Fi / BLEに 対応したIoTデバイスの動作について述べた 後,計測の自動化について説明し,消費電流 の計測方法について述べる。

#### 3.1 Wi-Fi / BLEに対応したIoTデバイス

図3に,評価ボードのブロック図を示す。 IoTデバイスの実使用を想定し,電源供給はア ルカリ乾電池2本(1.5V 2個) 3.0Vとした。マイ コン,センサへの電源は,電池の電圧3.0Vを 昇降圧型DC-DCコンバータによって5.0Vに 昇圧し,さらに定電圧レギュレータで3.3Vに 安定化して供給する。ここで,DC-DCコンバ ータで5.0Vに昇圧するのは,電池残量が少な くなったとき,レギュレータの電圧降下によ ってマイコンの動作電圧を下回らないように するためである。マイコンのプログラムは, プログラミングインタフェースにプログラマ を接続して書き込みを行う。消費電流の計測 は,電源供給端子のプラス側にデジタル・マ ルチメータの電流計測端子を接続して行う。 マイコンは,Wi-Fi / BLEの無線機能を搭載し, プログラムにより各無線機能を有効・無効に

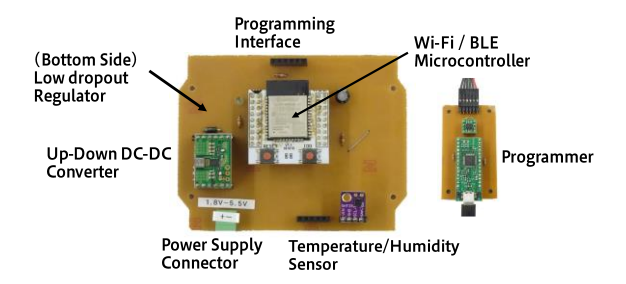

図2 温湿度センサを搭載した WiFi/BLE 対応 IoT デバイス(評価ボード)

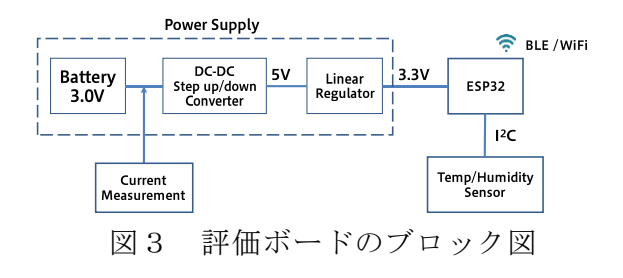

設定できる。また,センシング中以外は,ス リープして消費電力を低減する機能がある。

#### 3.2 SCPIによる消費電流の自動計測

SCPI (Standard Commands for Programmable Instruments) は,計測機器向けに設計された 測定器用のコマンド言語である[1]。SCPIに対 応する機器であれば,いくつかある機器の操 作手順をSCPIコマンドの実行により自動化 できる。本研究では,IoTデバイスの消費電流 の計測に6.5桁のデジタル・マルチメータ 34465A (Keysight社)を用いた。

機器の電源を入れた後,手動による消費電 流の計測手順は、次のとおりである。

- 1. 計測モードを直流電流(DCI)にセット
- 2. 測定レンジを1Aにセット
- 3. 積分時間を1にセット
- 4. サンプリング時間を1msにセット
- 5. 計測端子を3Aにセット
- 6. 分解能を最大にセット
- 7. トリガーカウントを1にセット
- 8. 取得サンプル数を10,000にセット
- 9. 計測開始
- 10. 計測終了。メモリに記録されたデータ をPCに転送して保存

これらの操作の一部は計測機器のデフォル ト設定だが,電源を入れる度に設定が必要で, また内蔵メモリに上限があることから,計測

表2 SCPI コマンドによる計測の自動化

\*RST;\*CLS // リセット、クリア DISP OFF // ディスプレイオフ<br>CONF:CURR:DC 1A,0.00001 //DCA測定, 1Aレンジ, 5桁半表示 SENS:CURR:DC:NPLC1 // 積分時間を最小に設定 サンプリング時間を10msに設定 SAMP:TIM 1.0E-2 SENS:CURR:DC:TERM3 //計測端子を3Aに設定 SENS:CURR:DC:RES MAX // 分解能を最大に設定 TRIG: COUN 1 トリガーカウントを1に設定 SAMP:COUN 10000 サンプル数を10000に設定 /計測開始 INIT For i = 0 To 9999 //サンプル数分のデータを読み込む Sheet1.Cells $(i + 1, 1) = \text{DATA}(i)$ Next i

の度にこの手順を繰り返す必要がある。この 操作手順をSCPIコマンドに置き換えること で,すべての操作手順を自動化できる。表2 に,SCPIコマンドによるコード例を示す。作 成したコードの実行によって,消費電流の計 測データが得られ,またPCへのデータ転送も 同時に行われる。コード例では,エクセルに 直接データを追記し,計測が終了するとグラ フが自動で描画される。

#### 3.3 消費電流の計測と電池による動作時間

マイコンやセンサの消費電流は,データシ ートの仕様から代表的な値を調べられるが, それらは定常時や瞬時値であることが多い。 また,IoTデバイスはマイコンやセンサ,周辺 回路等が協調して動作するため,仕様をもと にプログラム動作時の消費電流を求めるのは 困難である。そのため,実機に近い評価ボー ドを用いて,その動作時の消費電流を計測す ることで,正確な消費電流を見積もることが できる。図4に消費電流を計測したときの電 流波形の例を示す。縦軸は電流,横軸は時間 である。消費電流の時系列波形が得られると, センシング,データ転送,スリープ等に係る 時間と消費電流の関係より,デバイスの平均 消費電流を求められる。図4では,センシン グの周期T[h]の間に、センシングにT<sub>1</sub>[h]の時 間がかかり電流I1[A]が流れ,待機時間T2[h]に 電流I2[A]が流れている。このとき,1周期の平 均消費電流は、T<sub>1</sub>×I<sub>1</sub> + T<sub>2</sub>×I<sub>2</sub> [Ah]となる。電 池容量の1時間辺りに放電できる電流量[Ah] をTI<sub>b</sub>とすると、電池の動作時間は,

 $T_b = T I_b / (T_1 \times I_1 + T_2 \times I_2) \cdot \cdots \cdot (1)$ により求まる。実際には,電源や周辺回路の

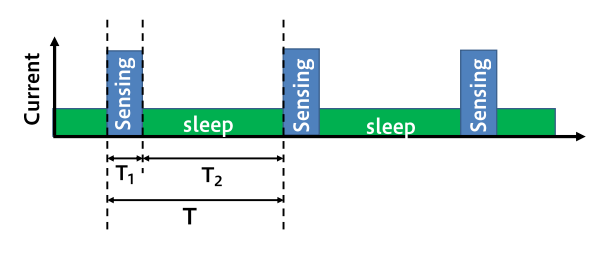

図4 デバイスの消費電流の時系列波形

電力損失,センシングの失敗,通信時のリト ライ処理等を考慮して,Tbに安全率0.7~0.9を 掛けて電池による動作時間を見積もる。

#### 4.消費電流の計測実験

評価ボード上でプログラムを実行し,消費 電流の自動計測を行った。マイコンのプログ ラムとして,基本条件,スリープ動作,Wi-Fi 動作, BLE動作(iBeacon)をそれぞれ実行し, 動作中の消費電流を計測した。

#### 4.1 基本条件

マイコンのWiFi, BLE未使用,温湿度センサ 未使用のプログラムを実行し,評価ボードに 電源を投入した状態の消費電流を計測した。 その結果,常時,約61mAであった。次に,温 湿度センサを初期化し,ポーリングによる計 測プログラムを実行した。その結果,常時, 約81mAであった。温湿度センサの使用によ り、約20mAの電流が流れることを確認した。

#### 4. 2 スリープ動作 (無線通信なし)

マイコンには,WiFi, BLE, RTC, ULP等の機 能モジュールがあり,スリープ動作時に未使 用の機能を無効化する低消費電力モードがあ る[2]。ここでは,最も消費電力を低減できる Deep sleepモードを適用し,温湿度をセンシン グした時の計測を行った。図5にDeep sleep適 用時の計測波形を示す。ここで,スリープか らの復帰に約110msかかり、センシングによ

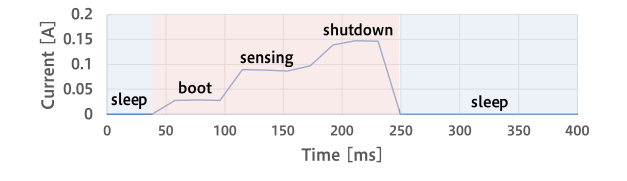

図5 Deep sleep 時の消費電流

り消費電流が約90mAに達した後,マイコンの 機能を停止し約100ms 後に再度スリープに 遷移した。スリープ直前の50ms間に電流が約 147mA流れた。スリープ時の消費電流は約25 μAを示し,動作時と比べ大幅な消費電流の 低減を確認した。マイコンの起動,センシン グ,停止に係る時間は0.172s(172ms),この間 の平均消費電流は約87.6mAであった。センシ ングの周期をT[s]とすると,1周期の消費電流 は0.172s×87.6mA + (T-0.21s)×0.025mA とな る。たとえば,T=3600 [s]とすると,センシン グの周期は1時間となり,このとき消費電流量 は約105mAhとなる。式(1)より,電池容量が 1000mAhの電池を使用したとすると,約9.52 時間動作すると見積もれる。

#### 4.3 Wi-Fi動作とMQTTデータ転送

無線Wi-Fi機能を有効にして,センシングし た温湿度データをMQTTによりサーバへデー タ送信を行った。無線Wi-Fiはルータの設定に 合わせてIEEE802.1gとした。図6に計測波形 を示す。

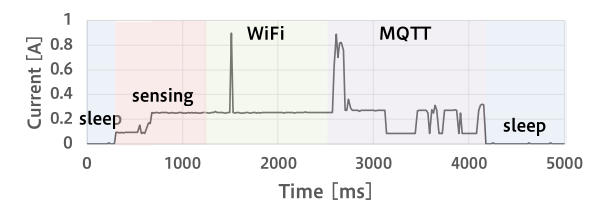

#### 図6 Wi-Fi 動作時(MQTT によるデータ 送信)の消費電流

スリープから復帰後にセンシングを行い, Wi-Fi通信を開始,ルータを探索してIPアドレ スを問い合わせしている。探索時にスパイク 状の電流890mAが流れた。続けて,MQTTサー バとの通信確立時にも同様に,スパイク上の 電流890mAが流れた。その後,温度,湿度の 4バイトのデータを送信した後,スリープに遷 移した。この間の時間は3.8sで,平均消費電流 は約235mAであった。センシングの周期を T[s] とすると, 1周 期 の 消 費 電 流 は 3.8s× 235mA + (T-3.8s) $\times$ 0.025mA となる。

#### 4.4 BLE動作(iBeacon)

Bluetooth4.2 (BLE) 機能を有効にして,セン シングしたデータをiBeaconによりパソコン

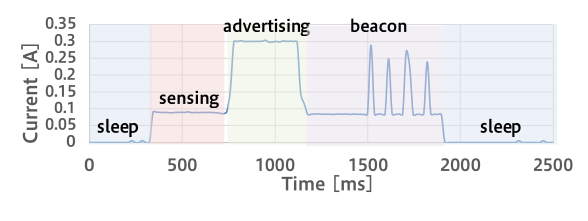

図7 BLE による iBeacon 時の消費電流

へデータ送信を行った。ここで,ビーコンの 送信時間は500msとした。図7に計測波形を 示す。BLEではスリープからの復帰,停止が 短時間で行われた。一方、ホストにデバイス の存在を知らせるAdvertisingに約450msかか り,その後ビーコン送信時にスパイク状の電 流が約250mA~300mA,4回流れた後,スリー プに遷移した。この間の時間は1.55sで,平均 消費電流は約146mAとなった。センシングの 周期をT[s]とすると,1周期の消費電流は1.55s ×146mA + (T-1.55s)×0.025mAとなる。BLEで は,ビーコンの送信時間を減らすことで,さ らに消費電流の低減が期待できる。

#### 5.まとめ

本稿では,Wi-Fi / BLEに対応したIoTデバイ スにおける消費電流の自動計測を行った。 SCPIコマンドによる計測の自動化によって, 計測機器の設定ミスやPCとのデータのやり とりが無くなり計測に係る時間を大幅に短縮 できた。今回,Wi-Fi, BLEを対象としたが, IoTデバイスに電池や電源供給コネクタがあ れば,デバイスに影響を与えることなく同様 の仕組みで動作中の消費電流を詳細に計測で きる。これにより,IoTデバイス動作時の消費 電流を正確に把握できるため,試作段階での 電池寿命や消費電力の見積もりが可能となっ た。本手法は,商用電源の供給できない環境 やソーラーパネルや蓄電池等の自律発電環境 で使用されるIoTデバイスの事前評価にも有 効である。今後,他の無線規格やマイコンに ついても消費電流の調査を行う予定である。

#### 参考文献

- [1] Keysight, "Keysight TrueVolt Series Digital Multimeter 34465A", 2018.
- [2] Espressif, "ESP32 Series Datasheet v4.2", 2020.

#### **LC-MS**を用いた非誘導体化アミノ酸分析系の構築

## 蔵本技術部門

#### 1.はじめに

アミノ酸はタンパク質を構成するだけでな く,遊離アミノ酸としても生体内で重要な役 割をもつ有機化合物である。アミノ酸分析の 歴史は古く,1958 年にはイオン交換とニンヒ ドリン反応を用いた分析手法が報告されてい る[1], [2]。アミノ酸をニンヒドリンなどの試薬 と混合し,検出可能な誘導体にすることを誘 導体化と呼ぶ。各種アミノ酸をカラム分離後 に誘導体化するポストカラム化法は夾雑物の 影響を受けにくいという利点と装置の複雑化 という欠点がある。カラム分離前に誘導体化 するプレカラム化法は疎水性の高い誘導体化 試薬を使うことで高分離と分析時間の短縮化 の利点があり、蛍光誘導体化試薬を用いるこ とで感度の向上が期待できる。一方,プレカラ ム化法は試料由来の夾雑物が誘導体化を阻害 することが欠点として挙げられる。キャピラ リー電気泳動-質量分析計 (CE-MS) やイオン ペア試薬を用いた液体クロマトグラフィー – 質量分析計 (LC-MS) を使うと非誘導体のア ミノ酸分析が可能である[3], [4]。しかし, CE-MS は専用装置が必要で,イオンペア試薬を使 うと装置の汚染が起こるなどの欠点が存在す る。

本稿では研究者自身でアミノ酸を測定でき る簡便な分析系構築を目指し,インタクト社 が開発した世界初の LC-MS 用非誘導体化アミ ノ酸分析専用カラム(Intrada Amino Acid)を用 いた結果を報告する。標準品を用いた移動相 の検討, アミノ酸ごとの検出下限値など今後 アミノ酸分析を希望する人に役立つ結果を記 述する。また,研究よりの結果として培養細胞 から抽出した代謝物を網羅的に調べた結果も 報告する。

#### 2.実験材料・実験方法

#### 2.1 実験材料・器具

非誘導体化アミノ酸分析用分析カラム

#### 研究開発支援グループ 西野 耕平 **(NISHINO Kohei)**

Intrada Amino Acid (インタクト株式会社, WAA32,50 mm×3 mm), アミノ酸混合標準 液, H 型(富士フィルム和光純薬, 018-27881), 1 mol/L ギ酸アンモニウム (富士フィルム和光 純薬,011-21031),LC-MS グレード超純水(富 士フィルム和光純薬,214-01301),LC-MS グ レードアセトニトリル(富士フィルム和光純 薬,012-19851),HPLC 用テトラヒドロフラン (安定剤含有)(富士フィルム和光純薬,200- 19391)を使用した。

#### 2.2 LC-MS/MS 測定およびデータ解析

測 定 に は Ultimate 3000 (Thermo Fisher Scientific) と Q Exactive (Thermo Fisher Scientific) を繋いだ LC-MS システムを使用し た。質量分析計の設定はポジティブモード,デ ータ取得は目的に応じて Full MS, Parallel-Reaction-Monitoring (PRM), Data-Dependent-Acquisition (DDA)を使い分けた。

クロマトグラムの描画には Xcaliver Qual Browser (Thermo Fisher Scientific) および FreeStyle  $\vee$   $\vee$   $\vee$   $\wedge$   $\vee$   $\vee$   $\vee$   $\vee$   $\vee$   $\vee$   $\vee$   $\vee$   $\vee$   $\vee$   $\vee$   $\vee$   $\vee$   $\vee$   $\vee$   $\vee$   $\vee$   $\vee$   $\vee$   $\vee$   $\vee$   $\vee$   $\vee$   $\vee$   $\vee$   $\vee$   $\vee$   $\vee$   $\vee$   $\vee$   $\vee$  Scientific),定量解析には Skyline ソフトウェア, 網羅 的 な解 析 には Compound discoverer 3.1 (Thermo Fisher Scientific) を用いた。

#### 3.実験結果

#### 3.1 移動相の検討

最初にインタクト株式会社のアプリケーシ ョンノートを参考に移動相の検討を行った。 標準アミノ酸を分析する移動相の組み合わせ はテトラヒドロフラン (以下 THF) 仕様とア セトニトリル (以下 ACN) 仕様の 2 つが紹 介されている[5]。THF 仕様は移動相 A に「ACN / THF / 25 mM ギ酸アンモニウム / ギ酸=9 / 75 / 16 / 0.3」を移動相 B に「ACN / 100 mM ギ酸 アンモニウム = 20 / 80」を使用し,流速 0.5 mL/min でグラジエント条件は 0-3 分で 0%B, 3-9分で 0-17%B, 9-16分で 17-100%B とした。

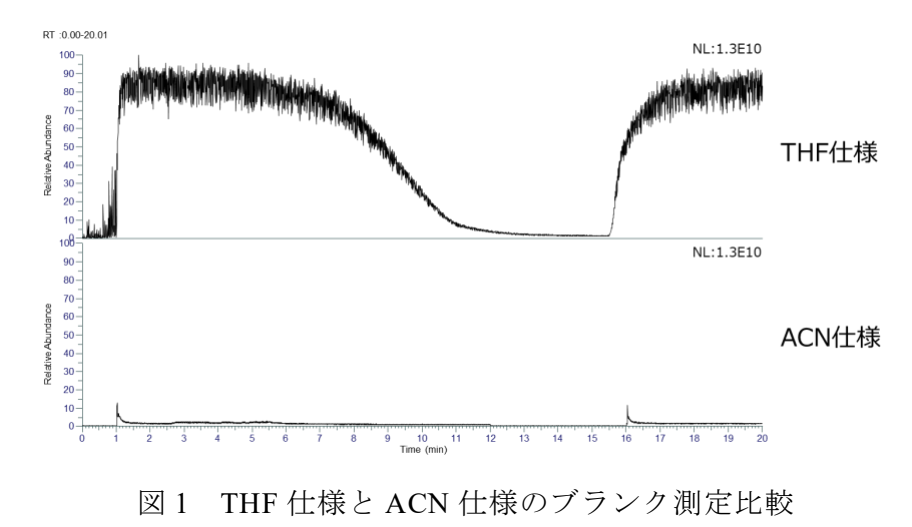

どちらも縦軸の高さは揃えている。

THF 仕様は高分離での分析が可能であるが, THF が酸素と反応すると爆発性の過酸化物を 精製するなど取り扱いの注意が必要である。 ACN 仕様は移動相 A に「ACN / ギ酸=100 / 0.3」 を移動相 B に「ACN / 100 mM ギ酸アンモニウ ム = 20 / 80」を使用し,流速 0.5 mL/min でグ ラジエント条件は 0-4 分で 20%B, 4-14 分で 20-100%B, 14-16 分で 100%B とした[6]。ACN は LC-MS でよく使われている有機溶媒であり, 移動相の調製も簡単である。

筆者は 2 種類の仕様を①取り扱いの簡便さ② ベースライン③アミノ酸分離の観点から評価 した。前述の通り有機溶媒の取り扱いおよび 移動相の調製の観点からACN 仕様が取り扱い やすい。続いて両方の移動相を用いてサンプ ルの溶媒である 0.1 M HCl を 5 µL 打ち込みベ ースラインを比較するブランク測定を行った (図1)。THF 仕様は ACN 仕様と比較すると 10 倍以上ベースラインが高い。MS スペクト ルを見るとベースラインの高い時間帯では m/z 73.0665 と m/z 145.1220 の THF 由来と思わ れるスペクトルを検出した。m/z 145 のスペク トルがグルタミン (m/z 147) の検出を阻害す る可能性があるためベースラインの比較に関 しては ACN 仕様が優れていると判断した。

最後に 7 種類の標準アミノ酸を測定し, 保 持時間から分離度を比較した(図2)。ACN 仕 様では5種類のアミノ酸(フェニルアラニン,

ロイシン,イソロイシン,プロリン,バリン) が 0.52 分以内に溶出しているのに対し,THF 仕様では 5 種類のアミノ酸の溶出に 2.32 分掛 かっている。異性体であるロイシン,イソロイ シンも ACN 仕様より THF 仕様の方が分離で きていることから THF 仕様の方がより高分離 であると判断した。3点の結果をまとめると 移動相の取り扱いは ACN 仕様,ベースライン の高さは ACN 仕様,分離は THF 仕様に軍配 が上がった。検出器に MS を用いるため、分離 が不十分でも質量で分けることが可能であり, 目的が分析の簡便さであるためACN 仕様を選 択した。異性体を分離する目的であれば THF 仕様選択するなど目的に応じて使い分けるの が良い。また,ACN 仕様で高分離を実現させ たい場合は分析時間が伸びてしまうが長いカ ラムを使うなど別の工夫も考えられる。本稿 では以降のデータは全てACN 仕様で分析した 結果を報告する。

#### 3.2 3回測定の再現性

18 種類のアミノ酸およびクリアチン,クレア チニンの混合物を各 6 pmol になるように LC-MS へ 3 回打ち込んだ。測定モードは PRM モー ドで,各標準品の分子イオンの m/z を入力し, 各フラグメントイオンの XIC クロマトグラム から定量値を算出した。PRM 測定の解析には Skyline ソフトウェアを用いた。3 回測定時に おける保持時間のズレや定量値に大きな誤差 はなく安定して測定可能と判断した。

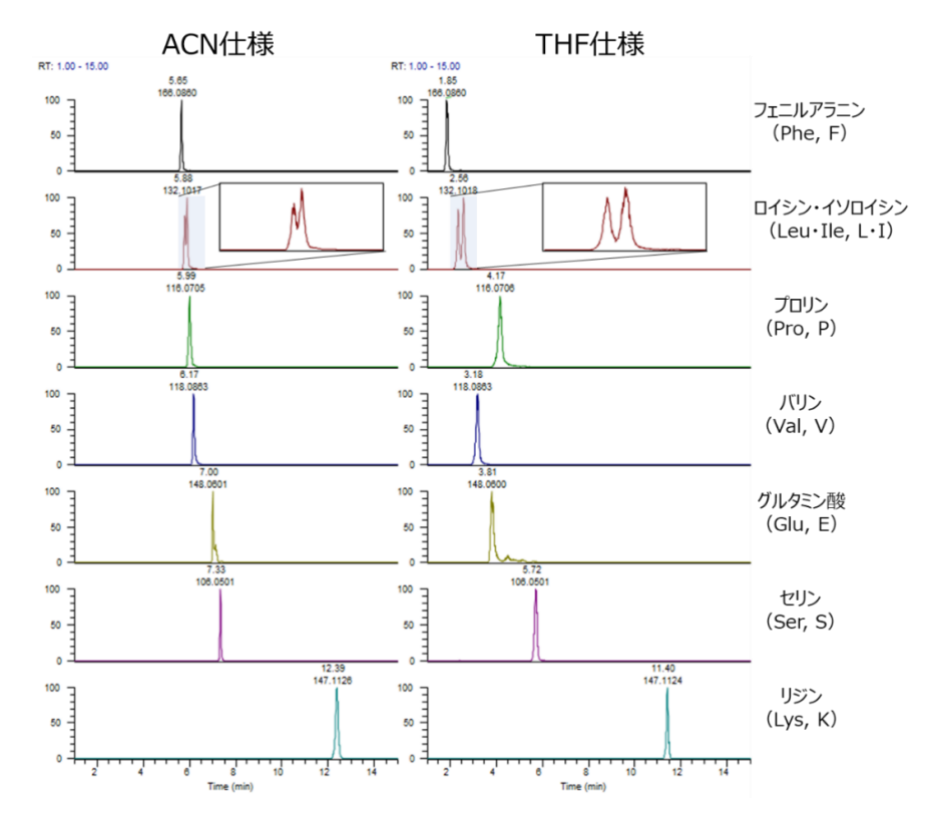

図2THF 仕様と ACN 仕様の 7 種類アミノ酸の XIC クロマトグラム ロイシン・イソロイシンのピークは拡大して表示

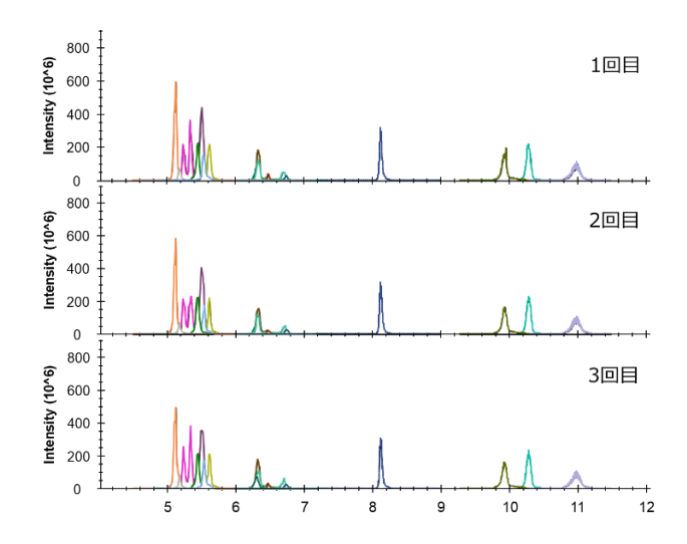

図3 PRM モードで3回測定したアミノ酸標準品 XIC クロマトグラム

#### 3.3 アミノ酸ごとの検出下限値

3.2の標準品を段階的に希釈し,同様に PRM モードで測定し、化合物ごとにピークを して検出できなくなる「検出下限値」を求めた。 なお,本稿における「検出下限値」の定義は厳 密なものではなく「ピークとして検出できな くなった濃度の1段階濃い濃度」程度の意味 合いでしかなく,今後の目安に使うのみであ る。以上の理由から「」つきの「検出下限値」

としている。また,実サンプルを測定する際は 試料由来の夾雑物によりイオン化効率も変化 するため検出下限値は高くなる。各アミノ酸 の「検出下限値」は表1の通りである。グリシ ンやアラニンを分析対象とするときは注意が 必要である。

#### 3.4 培養細胞のメタボロミクス

Full MS および DDA モードで測定したデ

ータはメタボロミクス解析ソフトウェアであ る Compound Discoverer 3.1 で解析した。この ソフトウェアを使うことで抽出物に含まれて いる化合物を網羅的に同定・定量することが 可能である。培養細胞からの抽出物を 2 回測 定し,427 ピークから 281 種類の化合物を同定 した。同定とはソフトウェアが過去のデータ ベースを対象に行ったもので誤同定も含まれ ている可能性があり、結果を精査する必要が ある。

表1 各種アミノ酸の検出下限値

| Amino Acid | 検出下限値(fmol) |      |
|------------|-------------|------|
| アラニン       |             | 600  |
| アルギニン      |             | 6    |
| アスパラギン酸    |             | 60   |
| シスチン       |             | 6    |
| グルタミン酸     |             | 6    |
| グルタミン      |             | 6    |
| ヒスチジン      |             | 6    |
| ロイシン       |             | 60   |
| イソロイシン     |             | 60   |
| リジン        |             | 6    |
| メチオニン      |             | 6    |
| フェニルアラニン   |             | 60   |
| プロリン       |             | 6    |
| セリン        |             | 60   |
| スレオニン      |             | 60   |
| トリプトファン    |             | 6    |
| チロシン       |             | 6    |
| バリン        |             | 60   |
| グリシン       |             | 6000 |
| クレアチニン     |             | 6    |
| クレアチン      |             | 6    |

#### 4 アミノ酸分析を希望される方へ

本稿ではインタクト社の Intrad Amino Acid を使うことで LC-MS を用いた非誘導体化アミ ノ酸分析が可能であることを報告した。実サ ンプルからの親水性代謝物抽出方法は羊土社 から出版されている「メタボロミクス実践ガ

イド」を参考にしていただくと良い。安定同位 体標識した標準品があればサンプル中のアミ ノ酸量も知ることが可能である。分析対象を 増やしたい場合は対象の標準品とメソッドへ の登録が必要になるため筆者にご相談頂きた い。予備的な測定を希望される方も歓迎する。

#### 謝辞

非誘導体化アミノ酸分析系の確立に係る試 薬・器材の購入にあたり,技術支援部共通経費 を利用させていただき感謝いたします。実サ ンプルからの抽出物を提供いただいた徳島大 学薬学部・創薬理論化学分野の稲垣舞助教に はこの場を借りて感謝申し上げます。

#### 参考文献

- [1] S. Moore, D. H. Spackman, and W. H. Stein, "Chromatography of Amino Acids on Sulfonated Polystyrene Resins. An Improved System," Anal. Chem., vol. 30, no. 7, pp. 1185–1190, Jul. 1958.
- [2] D. H. Spackman, W. H. Stein, and S. Moore, "Automatic Recording Apparatus for Use in Chromatography of Amino Acids," Anal. Chem., vol. 30, no. 7, pp. 1190–1206, Jul. 1958.
- [3] P. Chaimbault, K. Petritis, C. Elfakir, and M. Dreux, "Determination of 20 underivatized proteinic amino acids by ion-pairing chromatography and pneumatically assisted electrospray mass spectrometry," J. Chromatogr. A, vol. 855, no. 1, pp. 191–202, Sep. 1999.
- [4] T. Soga and D. N. Heiger, "Amino acid analysis by capillary electrophoresis electrospray ionization mass spectrometry," Anal. Chem., vol. 72, no. 6, pp. 1236–1241, Mar. 2000.
- [5] 移動相組成比較( ACN と THF の違い). https://www.imtakt.com/TecInfo/TI798E.pdf
- [6] 標準アミノ酸LC-MS分析 (推奨メソッド ACN仕様) https://www.imtakt.com/TecInfo/TI770E.pdf

#### **Apache**モジュールを用いた**DoS**攻撃対策

## 常三島技術部門

#### 1.はじめに

DoS(Denial of Service)攻撃とは,1台の端末 からネットワーク機器やサーバなどに対し て,短時間に大量のアクセスを行うことで, サービスの提供を妨害,停止させる攻撃であ る。また,複数の端末を使用して攻撃を行う ものをDDoS(Distributed DoS)攻撃という。

本稿では,Webサーバに対してDoS攻撃の 対策を行ったので報告する。サーバ環境は, Ubuntu22.04LTS, Apache2.4である。

#### 2.DoS攻撃対策のApacheモジュール

mod\_evasive[1]は、Apacheに対して設定条件 を超えるリクエストが送信されていないかを 監視し,設定条件を超えるリクエストがあっ た場合,そのIPアドレスからのアクセスを一 時的に遮断するモジュールである。

この他にもmod\_dosdetectorなどがあり、こ れはDoS攻撃を検出するためのモジュールで ある。検出結果は環境変数に設定されるため, 他のモジュールと連携することによってアク セスを遮断する。

今回はmod\_evasiveを導入した。

#### 3.mod\_evasiveの設定

mod\_evasiveの主な設定項目を下記に示す。 設定値はデフォルト値である。

- ・DOSHashTableSize 3097 ハッシュテーブルサイズ ・DOSPageCount 2
	- 同一ページへのリクエスト数の閾値
- ・DOSSiteCount 50 同一サイトへのリクエスト数の閾値
- ・DOSPageInterval 1 DOSPageCountの計測時間(秒)
- ・DOSSiteInterval 1 DOSSiteCountの計測時間(秒)
- ・DOSBlockingPeriod 10 アクセス遮断時間(秒)

#### 情報システムグループ 宮武 秀考 **(MIYATAKE Hidetaka)**

DOSHashTableSizeの値は増加させるとパ フォーマンスが向上するが,メモリの消費量 が多くなる。この値はサーバの性能やアクセ ス数に応じて決定する。

DOSPageCount以降の設定値でアクセスを 遮断する条件を指定できる。デフォルトでは 1秒間に同一IPから同一ページに2回以上のア クセスがあった場合,または1秒間に同一IPか ら同一サイトに50回以上のアクセスがあった 場合に10秒間アクセスを遮断する。

主な設定値の他にDOSLogDirでログを保存 するディレクトリを指定できる。mod\_evasive 専用のディレクトリを作成し,Apacheの実効 ユーザが書き込みできるように所有者を変更 し保存先を指定する。

今回は割愛したが,遮断したIPアドレスを メールで通知する機能や,特定のIPアドレス をホワイトリストに登録する機能もある。

mod\_evasiveは条件を満たした時点でアク セスが遮断されるので,まずはアクセス遮断 時間を短めに設定しておき,ログ等を確認し ながら適切な値に調整していく必要がある。

#### 4.今後の課題

今回はApacheに対してのみ有効なDoS攻撃 対策を行った。

今後の課題としてApache以外の不正アク セスにも対応できるfail2banを検討していく 必要がある。これによりログファイルを監視 して、短時間に何度も認証に失敗しているロ グや,悪意のある攻撃や兆候を発見すると, ファイアウォールを自動的に調整して不正ア クセスを遮断することができる。

#### 参考文献

[1] https://github.com/jzdziarski/mod\_evasive/ Jonathan Zdziarski

## 業 務 報 告

## 薬用植物園で栽培する国内では珍しいオオウイキョウ

#### 蔵本技術部門

研究開発支援グループ(薬学部薬用植物園)今林 潔 **(IMABAYASHI Kiyoshi)**

#### 1 はじめに

薬用植物園は,薬学部の教育,研究に必須の施設 として大学設置基準により設置が定められており, 漢方薬に配剤される生薬の基原植物や医薬品原料の 薬用植物等を栽培している。今回は薬学部生薬学研 究室で行う成分探索研究のためにイタリア北東部に 位置するバドバ大学より導入された,国内ではほと んど栽培例のないオオウイキョウの栽培について報 告する。

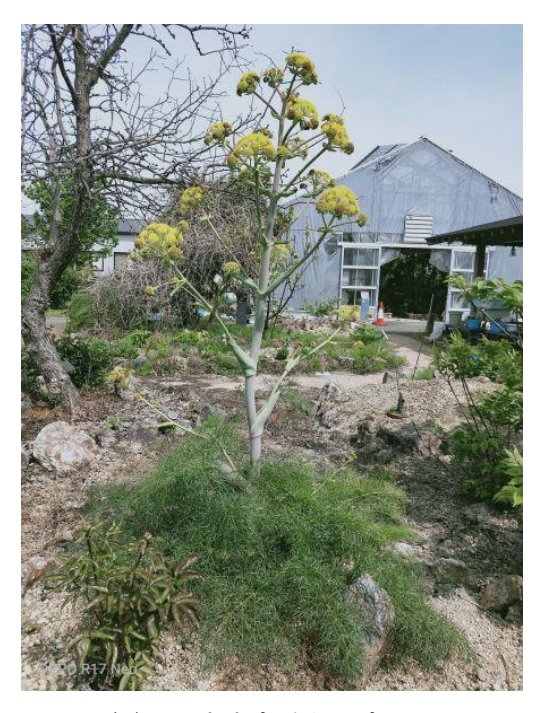

図1 オオウイキョウ

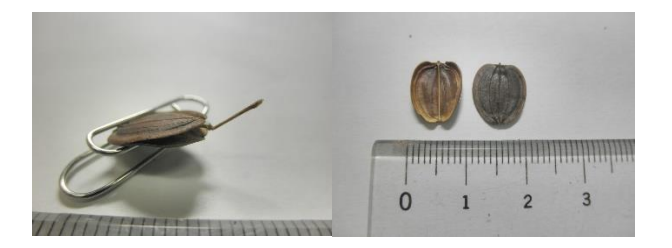

図2 オオウイキョウの双懸果(左)と薄茶色の 合成面・焦茶色の背面(右)

#### 2.オオウイキョウ *Ferula communis* L.

本植物は地中海地域原産であり,セリ科に属する 高さ約1~2.5 mの多年草植物で,地中海地方のほか 中央アジアなどにも分布する(図1)。サウジアラ ビアでは蕾が赤痢に,根茎が皮膚感染症に対する民 間薬として用いられている。本植物の果実はセリ科 植物に多く見られる双懸果(そうけんか)であり, 縦長2個の果実が付着した形状を特徴とする(図2)。 果実の中側は合成面,外側を背面といい,背面には 3本,合成面には1本の筋がある(図2)。

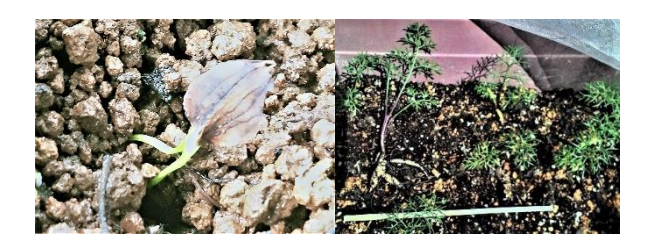

図3 オオウイキョウの発芽直後と発芽約6ヶ月後

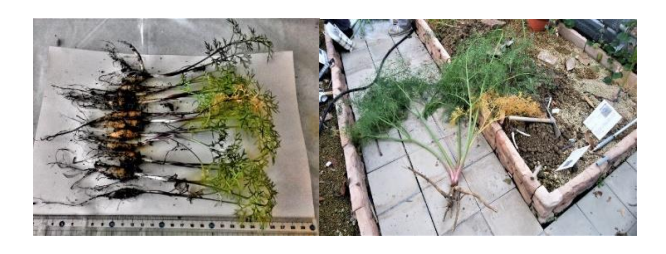

図4 発芽から約6ヶ月後と発芽から約25ヶ月後

#### 3.栽培内容

バドバ大学より導入した本植物の種子(2015 年産) を水に24 時間浸漬し,プランターに播種した結果, 10 株が発芽した(図3)。約 6 ヶ月間栽培した後, プランターから堀り上げ(図4),ロックガーデン, 温室,および西洋薬園の環境の異なる3 ヶ所に分散 移植し,それぞれのエリアでの成長過程を比較した。 発芽から約25ヶ月後、最も地上部の成長が良好で あった温室栽培の 2 株を堀り上げた。2 株とも地上 部は約1 m 以上,根茎は約30 cm に成長していた(図 4)。

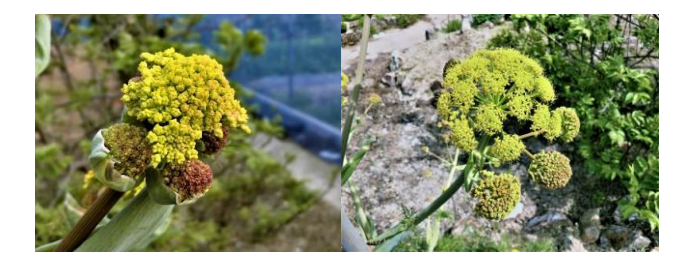

図5 オオウイキョウの蕾と花

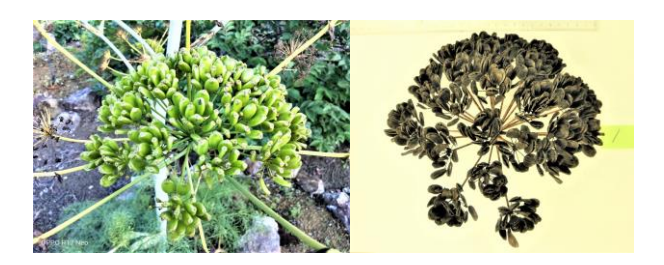

図6 果実を付ける花序とA タイプの乾燥花序

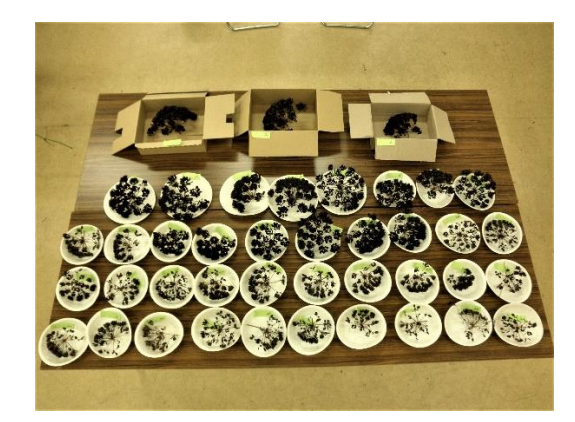

図7 オオウイキョウ1株から取れた果実付き花序

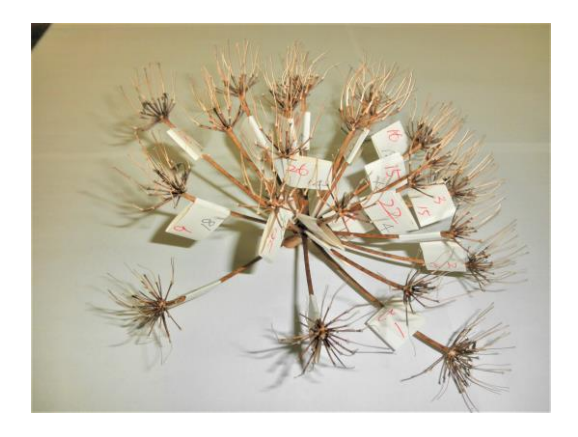

図8 B タイプ花序から果実を取った果柄と小果柄

#### 4.開花と結実

発芽から約66ヶ月後の春, ロックガーデンで栽培 した株の地上部は高さが約3mとなり、多くの蕾をつ け始めた(図5)。その約1 週間後から開花が始まり, 1ヶ月後には多くの結実が観察された(図6)。本植 物を含むセリ科植物の多くは傘が開いたような散形 花序である。傘の骨に相当する部分を花期では花柄と いい,結実期では果柄という。花柄や果柄の先端部位 を小花柄,小果柄という(図5) (図6)。

開花から約2 ヶ月後の2021 年6 月半ば,果実がつ いた花序を41 個切り取り(図7),その中から果実 数が多い花序を 5 個(花序 A~E)選抜した。このう ち花序 A と B の 2 タイプの果柄数と小果柄数を計測 した。果柄 1 本ずつ紙テープを貼り付けて計測した 結果(図8),花序A の果柄数は27 本,小果柄数は 14 本から25 本であった(図6)。B タイプの果柄数 は 26 本で小果柄数は 13 本から 22 本であった (図 8)。次に花序 A~E の種子数を計測すると, 花序 A では 904 粒, B では 755 粒, C では 766 粒, D では 522粒, E では 404 粒であった。5 タイプの種子の合 計総重量は 134 g で,1 粒あたりの重量は約 0.04g で あった(図2)。

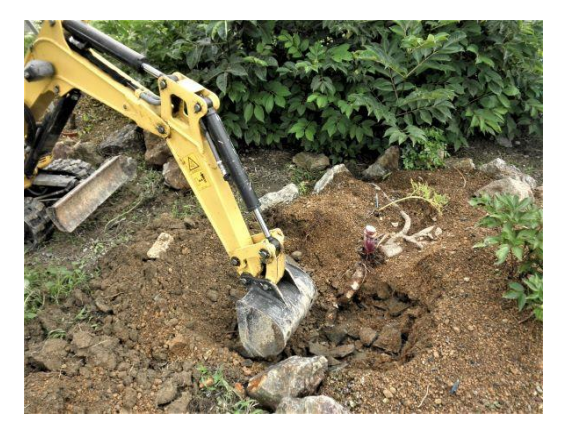

図9 オオウイキョウの掘り起こし作業

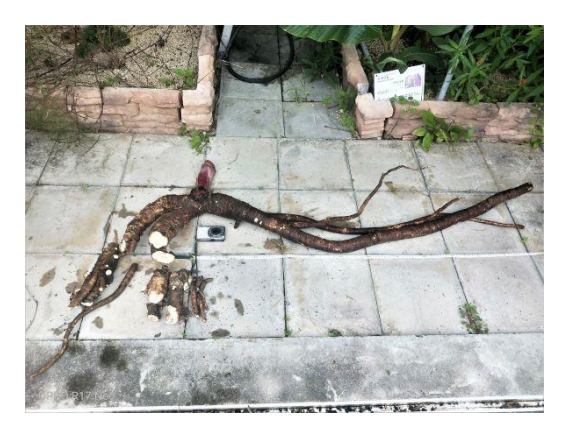

図10 オオウイキョウの根茎

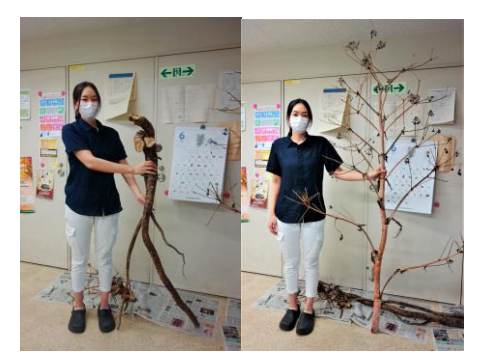

図11 オオウイキョウの成分研究をする徳島大学 薬学部生薬学研究室の大学院生

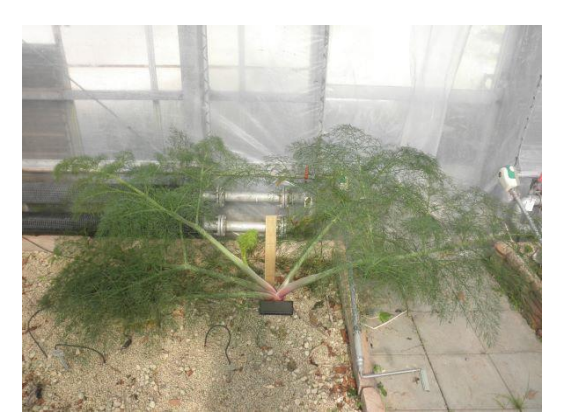

図12 2023年1月19日·温室での栽培

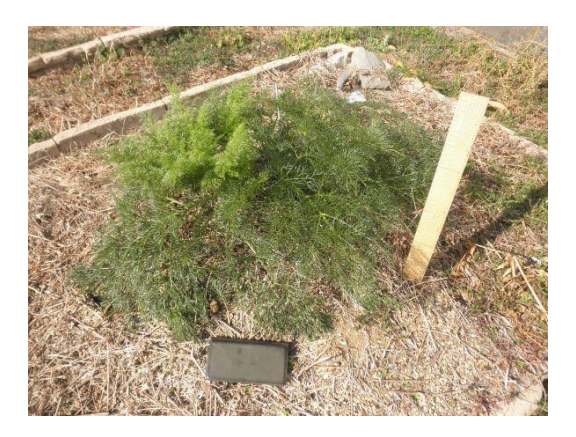

図13 2023年1月19日·西洋薬園での栽培

#### 5.オオウイキョウの根茎

ロックガーデンで栽培した本植物花序を全て切り 取った後,株を地上部の根元で切断し,重機を使用し て丁寧に掘り上げた(図9)。根茎はすぐに手洗いし, 数時間自然乾燥した後(図10),その日の内に地上 部と共にトラックで本学薬学部生薬学研究室へ運搬 した。その後,大学院生等がそれらを細断し,温風乾 燥機で乾燥させた。根茎の乾燥重量は1.2kg, 地上部 は0.5 kg と報告を受けた(図11)。

#### 6.栽培条件の考察

上述の通り,ロックガーデンで栽培した株は 2021 年に開花・結実したが,温室と西洋薬園で栽培した株 はこれまで開花していない。そこで施肥や,土壌環境 等の栽培環境の違いを比較した。

施肥については,全ての株についてプランターか ら移植時に 1 度だけ市販の緩効性肥料大粒を 1 株に 対して約10 粒を根元の十壌に混ぜたのみであり、そ れ以降施肥はしていない。この緩効性肥料は,窒素6・ リン酸40・カリ6・マグネシウム15 を配合したもの で,約1 年間効果が持続する。

2021 年に開花,結実したロックガーデンの土壌環 境は、最上部層が約20cmの軽石層, 2層目として約 20 cm の山土層 (3 cm から5 cm の山石を多く含む), 3 層目として約20 cm の古い瓦を砕いた層,さらに 4 層目として畑の十の層となっている(図9)。

一方, 温室土壌は約20cmの軽石層を上部, 畑の土 を下部とする2 層である(図12)。西洋薬園の最上 部層は約20 ㎝の軽石層,2 層目として約10cm の古い 瓦を砕いた層,3 層目は畑の土の層である(図13)。 これら異なる土壌環境における比較栽培試験から, 本植物の栽培にはロックガーデンのように水はけの 優れた環境が適していることが示唆された。

#### 7.まとめ

薬学部生薬学研究室で実施する成分探索研究のた め,日本ではほとんど栽培実績のないセリ科植物オ オウイキョウをバドバ大学より導入し,至適栽培条 件を検討した。その結果,高温多湿を気候条件とする 徳島県では,本園造成のオリジナルロックガーデン のように極めて水はけの良好な条件が本植物の栽培 に適することが示唆された。

生薬学研究室で実施中の成分探索研究により,本 植物の根茎から新規な天然物や代謝活性を促進する 可能性がある成分が見い出され(Tanaka, N. *et al*., *J. Nat. Med*. **2023**, *77*, 173-179),本植物の有用性が示されてい る。今後は本園で採種した種子を使い,発芽条件と栽 培条件の最適化を行いたい。

#### 省力化のための農作業支援ラジコンの開発

常三島技術部門 計測制御システムグループ**<sup>a</sup>** 大学院社会産業理工学研究部 電気電子系**<sup>b</sup>** 北島 孝弘**(Takahiro Kitajima) <sup>a</sup>** 桑原 明伸**(Akinobu Kuwahara) a** 安野 卓**(Takashi Yasuno) <sup>b</sup>** 鈴木 浩司**(Hiroshi Suzuki) b**

Keywords: Agriculture, Smart farming, Arduino, Radio control vehicle

#### 1.はじめに

本稿ではタキイ種苗株式会社,徳農種苗株 式会社と共同で開発している農作業支援ラジ コンについて技術的な視点からその概要を紹 介する。農業における人手不足は深刻化して おり,作業の省力化,効率化は喫緊の課題であ る。そこで本研究では,長時間にわたる資材の 運搬や腰を曲げた状態での作業が強いられる ビニル製の送風ダクトや潅水チューブの敷設 作業の負担軽減を目的としている。次節以降 でラジコンの概要,マイコンによる操作信号 の読取り,ジャイロセンサのオフセット補正 の効果について述べる。

#### 2.開発中のラジコンの概要

ラジコンはオフロードでの走行も可能なタ ミヤの CR-01 シャーシをベースとして,マイ コンやモーションセンサを搭載している。図 1にラジコンの概観を示す。ラジコン後部に 操作データ,センサデータ記録のためのデー タロガーとして小型コンピュータである Seeed 社の reTerminal(Raspberry Pi Compute Module4 搭載)を取り付けている。

図 2 にラジコンのシステム構成を示す。ラ ジコン本体の受信機はコントローラからワイ ヤレスで送信された速度,操舵の信号を受け 取り,マイコンでその信号のパルス幅を読み 取る。9軸のモーションセンサ(加速度, ジャ イロ,地磁気)データはマイコンへ入力され, 車両の姿勢角を計算する。そして,センサ信号 を基に車両の走行安定性を高めつつ,人が操 作に対する違和感を感じないように制御を行 う。データロガーとマイコンは USB 接続され ており,データロガーはシリアル通信により 受信した,操作データ,センサデータ,および

車両姿勢角(ピッチ,ロール,ヨー)などの情 報を CSV ファイルに保存する。姿勢角の算出 においてはジャイロセンサ値のバイアス誤差 により誤差が積算されるため,電源投入後に 静止状態で各軸計測値の平均値を算出し,そ の値を計測値から差し引いてオフセット補正 を行う。それでも時間の経過とともに誤差が 積算されていくため,ラジコン車両の停止時 に,加速度センサから算出したピッチ角とロ ール角で車両姿勢角を補正する。

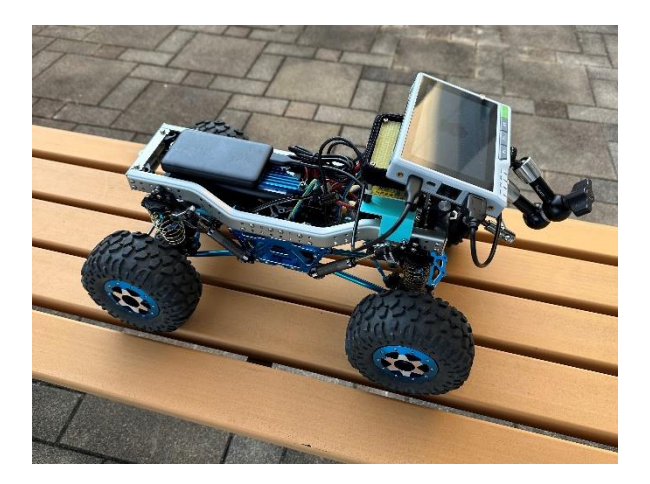

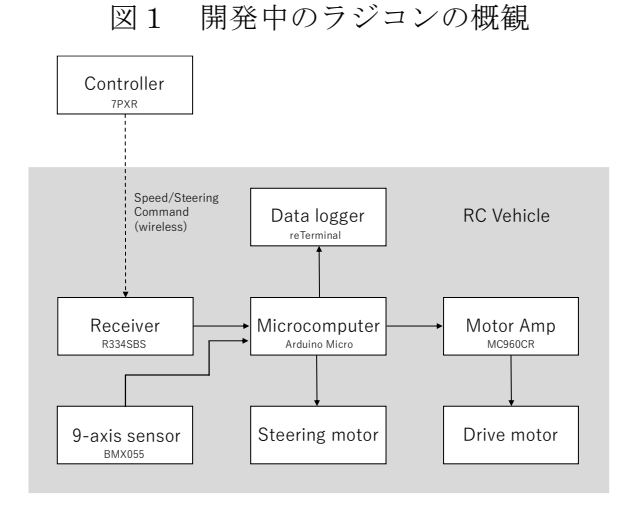

#### 図2 システム構成

#### 3.操作信号の仕様

コントローラによる速度,操舵の指令はパ ルス幅の変化で表され,2.4 GHzの無線により ラジコン本体の受信機(R334SBS)へ送信され る。表1に受信器が受け取るパルスの情報を オシロスコープにより計測した値を示す。送 信モードはアナログとデジタルがあり,それ ぞれパルス周期が15.0 ms,3.00 msとなってい る。ただし,操作指令値となるパルス幅はどち らのモードでも同じであった。Neutralは操作 入力がない状態におけるパルス幅である。

#### 4.ArduinoのPulseIn関数の計測精度検証

人による操作を尊重しつつ,車両の挙動安 定化のための介入を行うには,マイコンで読 み取ったパルス幅から人の操作意思を把握す る必要がある。ここでは,Arduino の PulseIn 関 数を用いたパルス幅の計測精度について検証 を行う。計測する矩形波(デューティ比 50 %, 振幅 3 V) のパルス幅は 1.0 ms, 1.5 ms, 2.0 ms の 3 パターンとした。周期は 5 ms(200 Hz) と 20 ms(50 Hz)で比較した。波形の生成に はファンクションジェネレータ(DF1906)を 用いた。計測した1000パルスの平均値、最大 値,最小値を表2,表3に示す。結果より, PulseIn 関数は 50 Hz, 200 Hz ともに設定パル ス幅に関わらずパルス幅を約 2 %小さく計測 する傾向があることが確認できる。

#### 5.ジャイロセンサの補正

ジャイロセンサは,静止状態でもノイズに より計測値が零以外の値を出力するためバイ アス誤差が生じる。このとき,そのまま計測値 を用いて姿勢角を算出すると誤差が大きくな る。簡易的にバイアス誤差を補正する手法と して,静止状態での計測値の平均を求め,オフ セットとして計測値から差し引く方法があ る。図3(a),(b)にジャイロセンサ(BMX055) で姿勢角(ロール:phi,ピッチ:theta,ヨー: psi)を算出した結果について補正なし,補正 ありのデータを示す。ここで,補正値は静止状 態での2000サンプリングの平均値であり,各 軸補正値は表4に示す。補正なしでは10分間 の計測で約60度の誤差が発生しているが,補 正ありでは約5度の範囲に抑えられている。

表1 ラジコン操作信号(速度,操舵)の仕様 (アナログ,デジタル)

|                |          | Min. | Neutral | Max. |
|----------------|----------|------|---------|------|
| Analog         | Speed    | 1.07 | 1.52    | 1.90 |
| Period 15.0 ms | Steering | 1.14 | 1.52    | 1.90 |
| Digital        | Speed    | 1.07 | 1.52    | 1.90 |
| Period 3.00 ms | Steering | 114  | 1.52    | 1.90 |

#### 表2 パルス幅計測 (50 Hz)

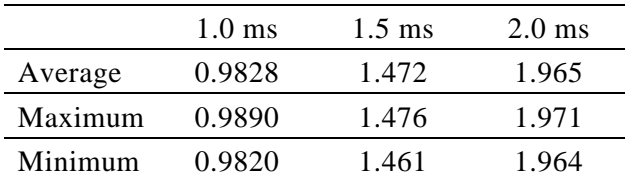

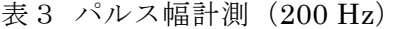

|         | $1.0 \text{ ms}$ | $1.5 \text{ ms}$ | $2.0 \text{ ms}$ |
|---------|------------------|------------------|------------------|
| Average | 0.9812           | 1.479            | 1.963            |
| Maximum | 0.9880           | 1.482            | 1.969            |
| Minimum | 0.9780           | 1.475            | 1.961            |
|         |                  |                  |                  |

表4 ジャイロセンサのオフセット補正値

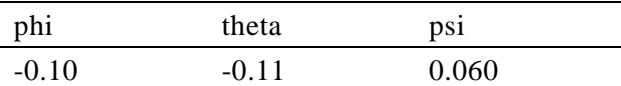

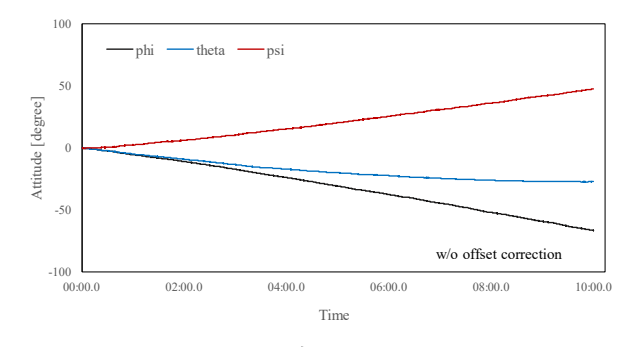

(a) 補正なし

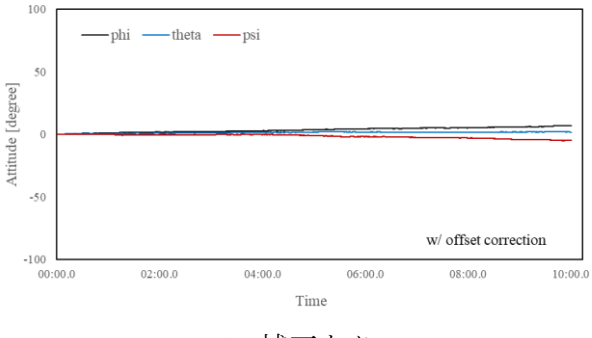

(b) 補正あり

図3 ジャイロセンサのバイアス補正効果

#### 令和**4**年度

#### 徳島大学(被災建築物)応急危険度判定訓練研修会 実施報告

## 常三島技術部門

#### 1.はじめに

1946年12月21日に発生した昭和南海地震か ら76年が経過。南海地震はおおむね100~150 年で発生している。南海トラフ巨大地震はこ の30年以内に70~80%程度,40年以内に90% 程度の確率で発生すると予測されている。南 海トラフ巨大地震後,津波も発生し間違いな く大きな人的被害,建物被害を受けることが 想定される。徳島大学でもその被害に対して 震災後に二次災害を防止する目的で応急危険 度判定を実施することにしている。また、そ れに加え地震直後の避難行動も重要である。 津波から逃れるために建物の3階以上に避難 しなければならなく,その建物が倒壊する危 険性があるかどうかを早期に判定し,その建 物にとどまることが出来るのかを判定しなけ ればならない。その判定により,避難可能建 物へ避難誘導を行う。平成28年度より,研修 会に徳島大学自衛消防隊の方々にも参加して もらい,「建物避難の要否を見極めることがで きる」人材育成を試みている。平成26年度か ら継続,今年度で9年目となり累計256名の受 講者となった。現在,年に2回研修会を開催し, 10月に常三島キャンパス,11月に蔵本キャン パスにて実施した。今回ここにおいて,11月 に開催した蔵本キャンパスの応急危険度判定 訓練研修会について報告する。

#### 2.応急危険度判定訓練研修会概要

- ・研修名: 令和 4 年度 第 2 回応急危険度判定訓練研修会 ・日時:令和 4 年 11 月 22 日(火)  $13:15~17:15$ ・会場:徳島大学蔵本キャンパス 蔵本会館 2 階 多目的室 2
- ・講師:河村 勝(一級建築士)
- ・研修会参加者総数:6 名

#### ものづくりグループ河村 勝(**KAWAMURA Masaru**)

・スケジュール:

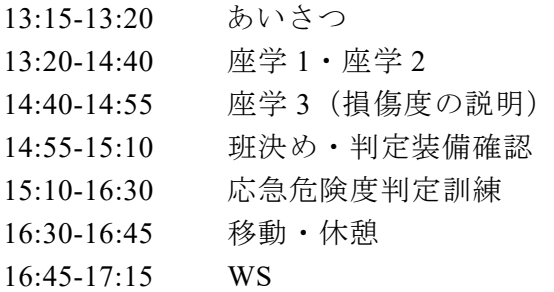

#### 3.実施内容

座学 1(図1)では,応急危険度判定,判定 士,判定士の必要要件,業務内容,判定の装 備、判定表など基礎知識を学んでもらい、ま た,建物避難の要否を見極めることができる 人材育成についても説明を行った。座学 2 で は判定方法・判定の解説および判定の流れに ついての動画を踏まえ詳しく学んでもらった。

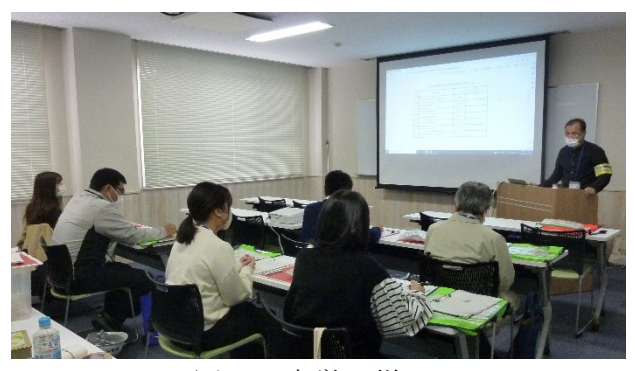

図1 座学の様子

損傷度の説明では,WS での要望により判定 士が損傷度の判定を分かり易く理解できるよ うに被災事例を利用した解説書で詳しく説明 を行った。

 応急危険度判定訓練では,基本である 2 人 1 組で判定を行った。今回,蔵本キャンパス内 の青藍会館と先端酵素学研究所 A 棟の 2 棟を 判定することにした。事前準備として判定に 必要になる損傷のイラスト,写真等を建物に 貼った。まず初めに青藍会館にてどのように 判定をしていくのかレクチャーを行い(図2), その後 2 棟目の先端酵素学研究所 A 棟を判定 してもい,最後に各班から判定結果を発表し てもらった(図3,図4)。

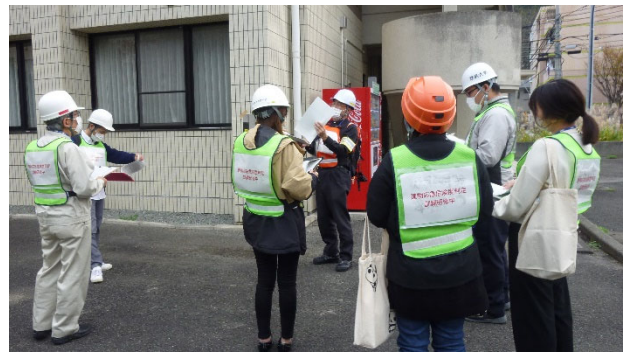

図2 レクチャー中の様子

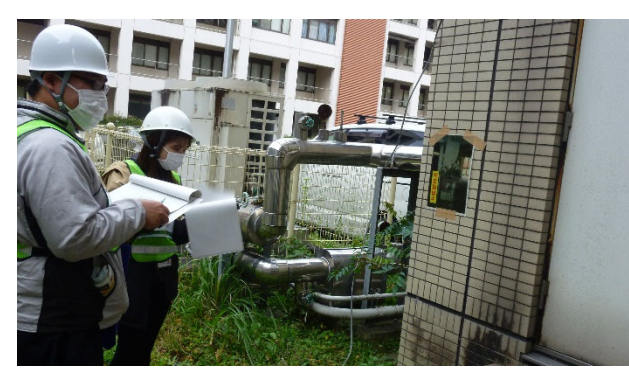

図3 判定の様子

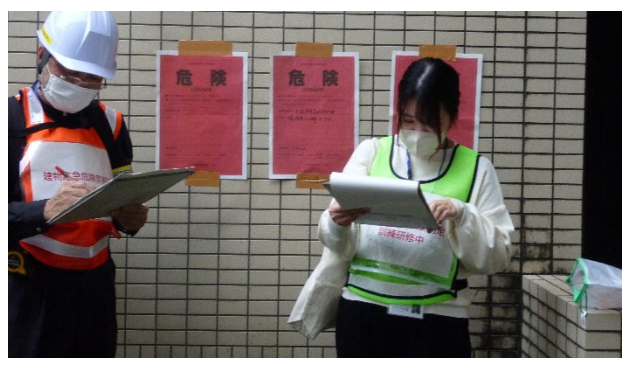

図4 各班による判定の説明と発表の様子

WSでは,色つき付箋を使用し,今回受講し た研修会について各自の意見を書いてもら い,ひとりずつ発表していただいた。今回の 応急危険度判定訓練について,研修会全体に ついての良かった点・悪かった点・反省およ び改善点などの意見交換を行った。「実際の 現場はガレキ等すごいだろうから装備をしっ かりしておく」,「窓ガラスの説明があった のにわすれていた」,「柱の損傷度ⅣとⅤの 差をもっと確認する」,「平面図があっても 柱の位置確認がむずかしかった」,「実際に

災害がおきた後は周辺に落下物があったり, 余震等の恐れもあるためできるだけ迅速に危 険度の判定を行う必要があると感じた」,「研 修に参加してどのような建物が危険なのか確 認するポイントがよくわかりました」,「今 回初めて訓練研修に参加し,とてもむずかし かったし重要な判定だと思いました。今後役 に立つように覚えておきたい研修でした」, 「今回の研修を受講するまで建物の応急危険 度について何も知らず考えたこともなかった のですが,災害時に身を守るためになくては ならないことだと感じました」,「実際の家 屋の写真・動画を見せていただいたり,訓練 を体験することでより分かりやすく学ぶこと ができました」,「忘れないうちに職場で知 識と道具の場所を共有したい」,「内容をき っと忘れるので定期的に見直したい」などの 意見が挙がった。

#### 4.まとめ

今回で,この研修会も 9 年目となり研修会 として確実に定着している。平成 27 年度から 年に 2 回研修会を開催することを決定し継続 している。人材育成のためにも意識向上のた めにも,繰り返し実施することが重要である と考えている。今年度は参加者が少なかった が,今後も多くの方が受講していただけるよ う,WS での意見等を検討し工夫,改善などを 行う予定である。

### 令和**4**年度

### 徳島大学社会基盤デザインコースにおける授業を補う試み -夏休み企画!建築模型づくり体験講座- 実施報告

## 常三島技術部門

1.はじめに

2008年11月に建築士法の改正により「建築 又は土木に関する課程を修めて卒業する」か ら「大臣が指定する建築に関する科目を修め て卒業する」に変更となり、建築士試験受験 のための学歴要件を満たすため、徳島大学工 学部建設工学科は2009年度から土木と建築を 学ぶことができるコースとなった。(2016年の 改組により,現在は徳島大学理工学部理工学 科社会基盤デザインコースである。)

しかし、建築学関連科目は他大学と比べると 非常に少なく,建築模型づくりをカリキュラ ムに入れることが困難。もし授業に取り入れ れたとしても多くの履修学生の模型材料を揃 えと手取り足取り教えることが現実に無理で ある。また,就職で建築設計関連に進む予定 の学生がカッターの使い方、建築模型を使っ た経験が無いまま卒業していくことが課題で あった。そこで今回,建築模型づくりのテク ニックや製作手順を学生に伝授し,きれいに 上手くつくることを目指し,初めての試みと して夏休み企画!建築模型づくり体験講座を 開催したので報告する。

#### 2.開催概要

#### ・講座名:

令和 4 年度

夏休み企画!建築模型づくり体験講座

- ・日時:令和 4 年 8 月 10 日(水)  $09:00~17:00$
- ・会場:徳島大学常三島キャンパス 建設棟 3 階 A303 大セミナー室 A316 小セミナー室
- ・講師:河村 勝(一級建築士)
- ・協力:徳島大学建築サークル AUT 学生 6 名
- ・講座参加者数:社会基盤デザインコース 学部生 7 名

#### ものづくりグループ河村 勝(**KAWAMURA Masaru**)

- ・スケジュール:
- 09:00-09:10 あいさつ

09:10-12:00 テクニック編(テクニック伝授)

12:00-13:00 昼休憩

13:00-17:00 実践編(ノウハウと製作手順等)

- 3.開催への準備
- 3.1協力スタッフの確保
- 筆者が指導している建築サークル AUT(アウ ト)の学生に協力依頼

→模型づくりの上手な 6 名を確保。

3.2フライヤーづくり(図1)

フライヤーを作成し,e-Learning システム で学生にアナウンス。

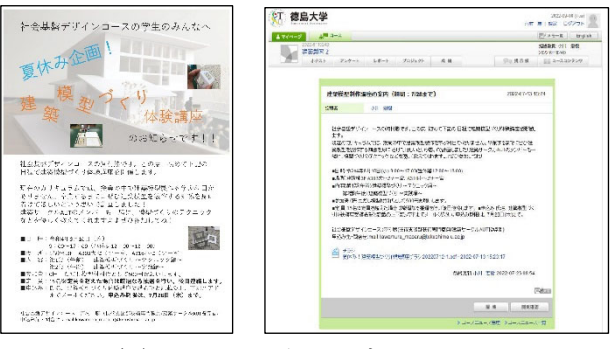

図 1フライヤーと manaba

#### 3. 3教材づくり(図面および説明用パワー ポイント資料) (図2, 図3)

時間内に製作可能な模型の検討、模型試作 と資料用写真撮影。

午前:テクニック編@サイコロづくり わかりやすいようあらゆるテクニックを記載。

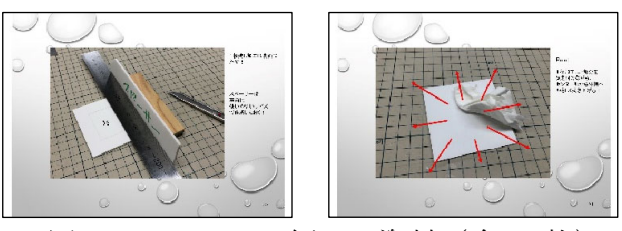

図2 テクニック編 PPT 資料(全 41 枚)

午後:実践編@木造住宅 2 階建てロフト付 1LDK づくり

ここでもテクニックを記載,手順ポイントを 詳しく説明。

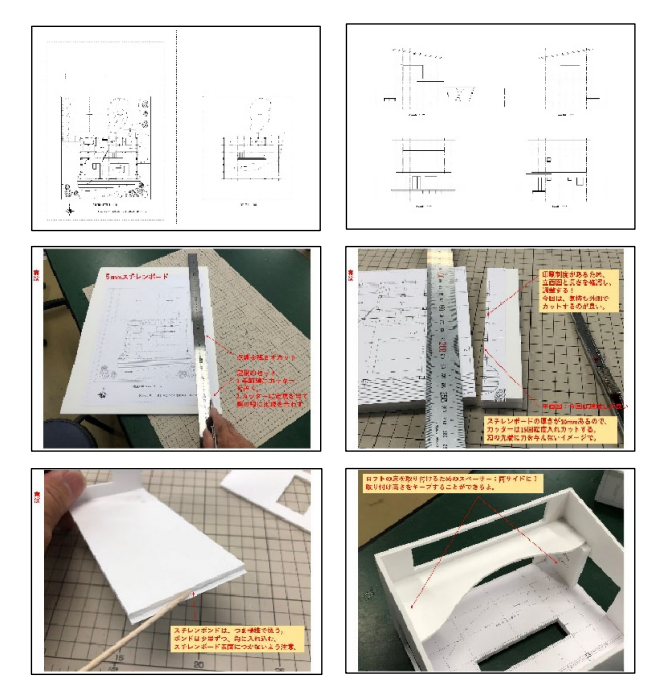

図3 実践編 PPT 資料(全 116 枚)

#### 3.4事前スタッフ教育

・スタッフを集め,1 日をかけて講座内容説明 とテクニックのおさらい練習。

 →直角切り,開口切り,1 枚残し,接着方法, スペーサー使用。

・教える側の立場として,わかりやすい理解 しやすい説明,優しく,丁寧にを心がける指 導を行った。

#### 4.実施状況

4.1第 1 部(午前)テクニック編:サイコ ロづくり(図4)

1.手本であるサイコロ(立方体)模型を見て もらった。

2.PPT 資料を使い模型をつくるための道具お よび模型材料を説明。

3.カッターの使い方,替え刃の交換方法と交 換時期を説明。

4.基本となるカッターの持ち方,力の入れ具 合いなどテクニック説明。

5.カッターの持ち角度,目線などテクニック を教え,厚みの異なるスチレンボードの直角 切りのテクニックと実演及び習得のための猛 特訓。

6.スチレンボード開口部あけのテクニック と実演及び猛特訓。

7.スチレンボード 1 枚残しのテクニックと実 演及び猛特訓。

8.きれいに上手にを意識して立方体のサイ コロづくりを行った。

9.最後に,出来栄え評価をおこない 1~3 位 を表彰。クオリティー的に全員合格であった。

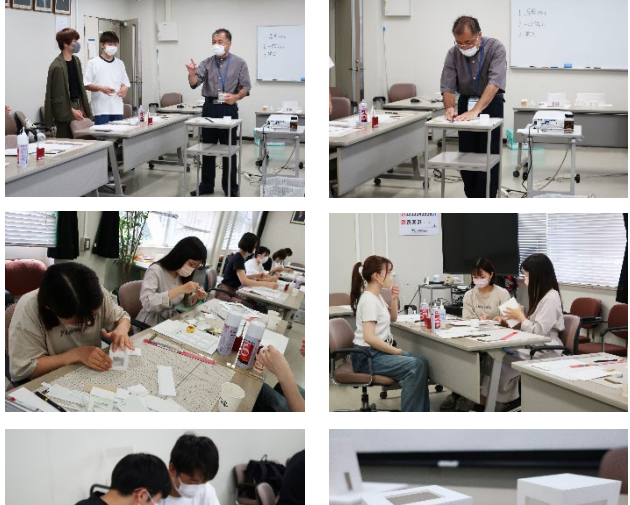

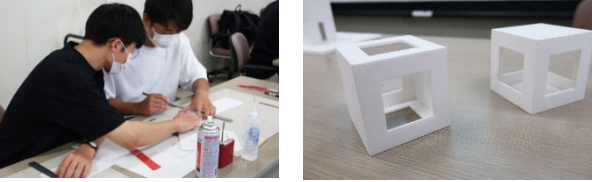

図4 サイコロづくりの様子と完成模型

4. 2 第 2 部 (午後) 実践編: 木造住宅 2 階 建てロフト付 1LDK づくり (図5, 図6) 1.手本である木造住宅 2 階建てロフト付 1LDK 模型を見てもらった。 2.製作にあたりポイントを重点的に説明。 3.PPT 資料を使いまずは,模型をつくる手順 方法を検討しておく必要があることを説明。 4.第 1 部で伝授したテクニックを踏まえなが ら作成方法を説明。 5.各自住宅模型づくりを行った。

6.最後に,出来栄え評価をおこない 1~3 位 を表彰。これもクオリティー的に全員合格。

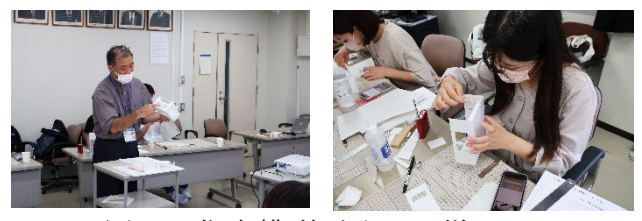

図5 住宅模型づくりの様子

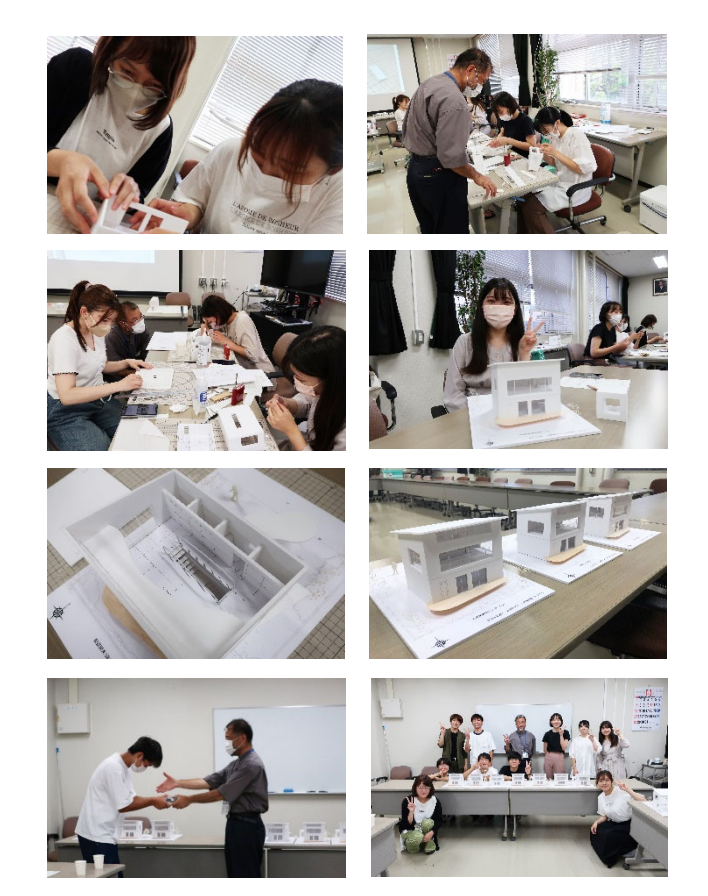

図6 住宅模型づくりの様子

5. 学生へのアンケート調査・結果 (表1) 回答者:参加した学生 7 名(学部生 1 年 1 名, 2 年 1 名,3 年 5 名)。

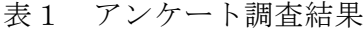

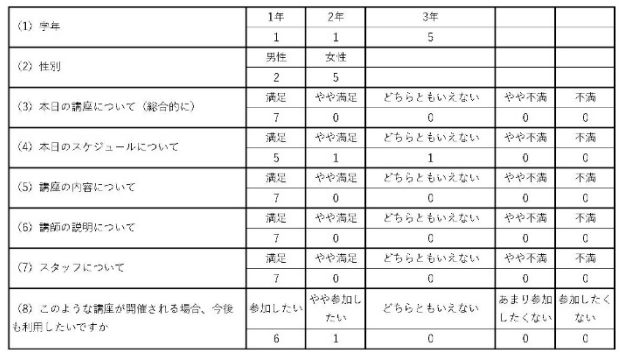

1. 講座及び内容について

・講座について,講座の内容について,全員が「満 足」と回答。

・大変であったが楽しかった.住宅模型まで作れ てよい経験にった.とても勉強になったなど意見 があった。

→高評価がもらえ、初めての試みの講座として 目標達成できた。

2. 講師及びスタッフについて

 ・講師の説明,スタッフについて,全員が「満 足」と回答。

 ・優しく,丁寧に,親身に教えてくれたと回答。 →事前準備したとおりのイメージで説明,実演 指導ができた。

3.自由意見について

 ・受講理由は,一度は体験したかった,経験し たかった,模型づくりがしたかった,面白そうな ど回答があった。

→模型づくりをしたかった学生が受講してく れたことが嬉しい。

#### 6.さいごに

今回,建築サークル AUT の学生 6 名の協力 のもと、初めての試みとして夏休み企画!建 築模型づくり体験講座を開催した。7 名の学生 が参加し、定員割れが功を奏しマンツーマン で教えることができ,この 1 日で確実に模型 製作の技術を習得してくれたと思っている。 来年度以降も継続的に開催を考えているが, 指導するスタッフの確保が課題である。

#### 工業会館部屋予約システムの改善

## 常三島技術部門

#### 1.はじめに

本学の工業会館では部屋を使用する際に webブラウザ上で予約を行う。予約システム に関するプログラムは筆者が管理する理工学 部事務サーバ上で稼働している。この度,そ のシステムに不具合が発見された。修正を施 したので報告する。

#### 2. 部屋予約システム

当該施設で利用されている部屋予約システ ムのプログラムはPerlで記述されたCGIスク リプトであり,個人のwebサイト上で配布さ れていたものである。施設の部屋数や必要事 項に合わせて筆者以前の管理者が手を加え, 現在の形となっている。なお、利用規約では スクリプトの無償利用や改造は許可されてい る。また,本学理工学部の会議室予約などに も同システムが用いられている。

利用するには学内限定で閲覧できる予約ペ ージにアクセスし,使用を希望する部屋や時 間,予約者氏名などの必要事項をフォームに 入力する。決定ボタンを押すと入力内容は工 業会事務局およびフォームに入力されたメー ルアドレスへ送信される。図1に予約ページの スクリーンショットを示す。

| 工業会館予約                                                                                  |                                                                                                   | г                       | 2022年11月9日(水) 」の現時点の使用予定                                                                                                    |                    |                     |       |
|-----------------------------------------------------------------------------------------|---------------------------------------------------------------------------------------------------|-------------------------|----------------------------------------------------------------------------------------------------|--------------------|---------------------|-------|
| (1)使用日を下記力<br>レンダーでクリック<br>し指定<br>(2) 直面右で使用内<br>容を入力<br>(3)画面右の「使用<br>予約1 ボタンをクリ<br>ック |                                                                                                   | 【論開掃指定】                 | 利用時には使用部屋~予約保証キーの全ての欄に入力後、「使用予約」ボタンをクリック<br>9:00~10:00の場合「(_2)9:00-」~「(_4)10:00-」、終日の場合「(_1)8:30-」~「翌日早朝」<br>[予約の削除] 表内の メをクリックし、予約入力時の予約保護キーを入力。<br>◆印の予約は予約処理済み、その予約削除は工業会事務局に依頼。<br>(注) 「使用予約」ポタンクリック後の理工学予算管理係への「工業会統使用許可爾」の提出をお忘れなく。<br>(使用許可語: Word PDF) |                    |                     |       |
| 2022年11月 R D<br>1, 2, 3, 4, 5<br>6 7 8 9 10 11 12                                       | 行事等<br>名称                                                                                         | 使用部屋 メモリアルホール >         | 使用目的 a)会議<br>(注) 学会名、講演会名 (含講師名) 、講師会名、授業名 (含学特名) 、会議名やイベント名等                                                                                                    | 時間帯<br>$\check{~}$ | $\vee$ $\sim$       | ▼の前まで |
| 13 14 15 16 17 18 19<br>20 21 22 23 24 25 26<br>27 28 29 30                             | 学級者<br>图 名<br>E-mail<br>所属<br>CFIE-mailWは必ず年角で入力<br>(例:工学部管理(6)<br>(例:開发大部)<br>平的保護<br>使用予約 人力クリア |                         |                                                                                                    |                    |                     |       |
| 2022年12月 R D<br>$1 \t2 \t3$                                                             | Tel.                                                                                              | (学内表征内容各符)              | $+ -$<br>(予防装置字6文字以内)                                                                                                    |                    | (使用予約のクリックで入力確認に移行) |       |
| 4 5 6 7 8 9 10<br>11 12 13 14 15 16 17                                                  | 時間                                                                                                | メモリアルホール<br>$(100\%2F)$ | セミナー室<br>(30席,2F)                                                                                                    | 多日的室<br>(32席,1F)   | 時間                  |       |
| 18 19 20 21 22 23 24                                                                    | (1)8:30                                                                                           |                         |                                                                                                    | $\sim$             | $(1) 8:30-$         |       |
| 25 26 27 28 29 30 31                                                                    | $(2)9:00-$                                                                                        |                         |                                                                                                    |                    | $(2)9:00-$          |       |
|                                                                                         | $(3)9:30-$                                                                                        | ٠                       | $\sim$                                                                                                    | ٠                  | $(3)9:30-$          |       |
| 2023年1月 R D                                                                             | $(4)10:00-$                                                                                       | ٠                       | ٠                                                                                                    | ٠                  | $(-4) 10:00$        |       |
| 1234567                                                                                 | $(5)10:30-$                                                                                       |                         |                                                                                                    |                    | (5) 10:30           |       |
| 8 9 10 11 12 13 14                                                                      | $(6) 11:00-$                                                                                      |                         |                                                                                                    |                    | (6) 11:00           |       |
| 15 16 17 18 19 20 21                                                                    | $(-7)$ 11:30-                                                                                     |                         | i.                                                                                                    | i.                 | (7) 11:30           |       |
| 22 23 24 25 26 27 28 *                                                                  | 001111101                                                                                         |                         |                                                                                                    |                    | 1.933300            |       |

図1 予約ページ

また,予約情報はサーバ内にファイル名を yyyy\_mm\_dd.datの形式として保存される。フ ァイルは単純なテキスト形式で,時間を縦軸

#### 計測制御システムグループ 七條 香緒莉 **(SHICHIJO Kaori)**

として予約内容が部屋ごとにコンマで区切ら れ記述されている。データの例を図2に示す。 図中にある4桁の数字は予約の保護に用いら れるキーであり,予約者が任意の英数字を6文 字以内でフォームに入力する。

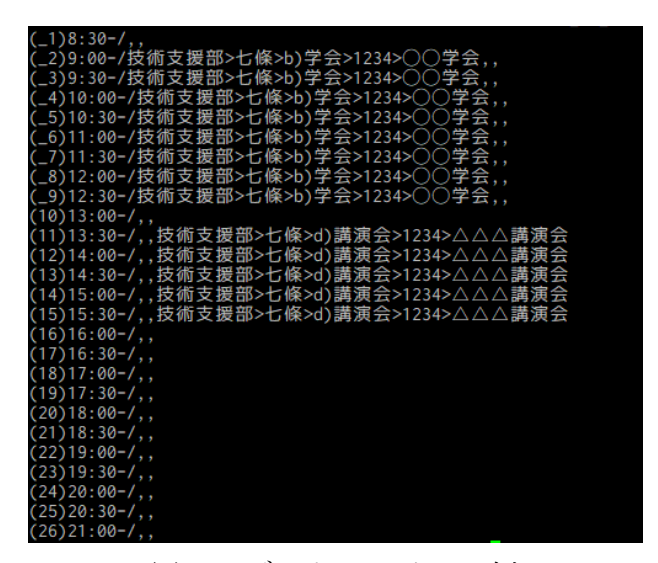

図2 データファイルの例

#### 3.不具合の発覚

10月初旬に工業会事務局から電話で不具合 の報告を受けた。経緯は次のとおりである。

- ① 予約者Aが部屋Aを予約
- ② 部屋Aの予約を確定
- ③ 予約者Bが部屋Bを予約
- ④ 部屋Bの予約を確定
- ⑤ 部屋Aの予約時間のずれに気付く
- ⑥ ずれた予約を削除して再度予約

②および④の操作については工業会館のシス テム独自のもので,予約メールを受けた事務 局職員がブラウザ上で特定の操作をすること により項目を確定させる。確定前なら予約者 の方で取り消しが可能だが確定後は不可とな り,予約を変更または取り消したい場合は事 務局に直接連絡する必要がある。

重要なのは⑤だが,正直この時点では原因 に見当もつかなかった。事務局の方で⑥とは 別に予約を削除したとの情報もあったが,⑤ との関連性は判然としなかった。筆者はひと

まずCGIスクリプトファイルおよび予約内容 が保存されたデータファイルを確認した。デ ータファイルは1日分に対して1個のみが順次 上書きされていく仕様だが,サーバ自体の定 期的なバックアップのお陰で数件の異なる日 時でのデータが得られた。しかしそれらを見 比べてみても,予約時間がずれた状態で書き 込まれたデータファイルの存在を確認するの みに終わった。データの書き込みもしくは読 み込みの際に不測の事態が起こったと予想し たものの,スクリプトの記述内容に誤りは見 受けられなかった。

#### 4.原因の特定

数日後,再び同様の不具合報告があった。 ただし,今回は「入力内容に半角スラッシュ が含まれているとそれ以降が表示されない」 という情報が得られた。実際に試してみたと ころ,不具合が再現できた。問題の無い内容 で予約した際の画面を図3,続けて半角スラッ シュを含む内容で予約したことにより不具合 が生じた直後の画面を図4に示す。それぞれ (a)が予約ページ,(b)がデータファイルの内容 である。図4(a)では半角スラッシュ以降の文 字列が非表示となり、元々あったセミナー室 の予約が削除されているのが分かる。しかし 図4(b)を見ると,予約ページ上では削除され ているはずの内容がデータファイル上ではま だ存在している。この状態から前章で述べた 予約確定の操作を実行することで図5(a)に示 すように鍵のアイコンが付けられる。このと きに図5(b)のようにデータファイルからも既 存の予約が削除されてしまうことが分かっ た。なお,図5(b)についてはセキュリティの都 合上予約保護キーを黒塗り加工している。

データファイルに注目すると,時間を示す 数字の右側に予め半角スラッシュが記述され ている。このシステムにおいて予約内容の取 得にはsplit関数が用いられている。これは指 定した区切り文字で文字列を分割することが できる関数である。実際のスクリプトでは図 6(a)に示すように半角スラッシュを区切り文 字に指定して行を分割し,予約内容を取得し ている。この場合は変数\$lineに代入されたデ ータファイル1行分の文字列を時間および予 約内容に分割し,変数\$timeおよび\$dataにそれ ぞれ代入できる。しかし,予約内容に半角ス ラッシュが含まれている場合は同時に予約内 容も分割してしまう。それにもかかわらず時 間と予約内容の2項しかないという前提で文 字列を変数に代入するため,図6(b)のように2 つ目の半角スラッシュ以降の情報が失われて しまったのである。この状態で予約確定操作 を行うことでデータファイルが上書きされ, 当初存在した半角スラッシュ以降のデータも 完全に消失したのであった。

ここで再びデータファイルに注目すると, 予約内容を部屋ごとに分類する区切り文字と して半角コンマが使われている。同様に不具 合が起こる可能性を考え,実際に半角コンマ を含めた内容で予約を行ってみた。結果とし て,図7(a)に示すように表示が崩れてしまっ た。このときのデータファイルは図7(b)のよ うになっている。スクリプト内では予約内容 を部屋ごとに分類して取得する際に図8(a)の ように半角コンマを区切り文字に指定して split関数を使用している。予約内容に半角コ ンマが含まれてしまうと図8(b)に示すように 1つの部屋の予約内容として取得されるのは そのコンマまでの情報であり,その後に続く 情報を次の部屋の予約内容として取得してし まう。結果として,このような表示崩れを引 き起こしたのだった。

#### 5.対策

更にデータファイルを見ていくと,予約内 容を項目ごとに分類する区切り文字として半 角不等号(大なり)が用いられている。これ も同様にフォームに入力して予約してみた が,図9(a)のように問題なく予約できた。デー タファイルを確認してみると,図9(b)に示す ように半角不等号が>という文字列に変換 されていた。これは文字実体参照と呼ばれる もので,webページ上で同記号を表示する際 やフォームにhtmlタグなどが入力されること を防ぐ際に用いられる。そのまま入力可能に しているとサイバー攻撃に利用される恐れも あるため,スクリプト制作者が最初から対策 を施していたようである。

| <b>MARR</b>     | メモリアルホール<br>(100席,2F)    | セミナー零<br>(30席,2F) | 多目的室<br>(32席,1F)         | 時間                 |
|-----------------|--------------------------|-------------------|--------------------------|--------------------|
| $(-1) 8:30-$    |                          |                   |                          | $(-1) 8:30-$       |
| $(2)9:00-$      | $\sim$                   | $\sim$            | $\sim$                   | $(2)9:00-$         |
| $(-3)9:30-$     | ۰.                       | ×.                | ×                        | $(-3)9:30-$        |
| $(-4) 10:00$    |                          |                   |                          | $(4) 10:00-$       |
| $(5) 10:30-$    |                          |                   |                          | $(5) 10:30-$       |
| $(-6)$ 11:00-   | ÷                        |                   | ×.                       | $(-6)$ 11:00-      |
| $(7)$ 11:30-    |                          | d) 摄取会            | ×                        | $(7)$ 11:30-       |
| $($ $8)$ 12:00- |                          | テスト<br>七條         | ÷                        | $($ $8)$ 12:00 $-$ |
| $(9)$ 12:30-    |                          | (技術支援部)           |                          | $(9)$ 12:30-       |
| (10) 13:00      |                          |                   | $\overline{\phantom{a}}$ | $(10)$ 13:00-      |
| $(11)$ 13:30-   |                          |                   | ×                        | $(11) 13:30-$      |
| $(12)$ 14:00-   | $\sim$                   |                   | ×                        | $(12)$ 14:00-      |
| $(13)$ 14:30-   |                          | ×.                | ÷                        | $(13)$ 14:30-      |
| (14) 15:00      |                          |                   | $\sim$                   | $(14) 15:00-$      |
| $(15) 15:30-$   |                          |                   | ٠                        | $(15) 15:30-$      |
| $(16) 16:00-$   | $\sim$                   | ×.                | . п.                     | $(16) 16:00-$      |
| $(17)$ 16:30-   |                          |                   | $\sim$                   | $(17)$ 16:30-      |
| (18) 17:00      |                          |                   | ٠                        | $(18) 17:00-$      |
| $(19)$ 17:30-   | ۰.                       | $\sim$            | ×                        | $(19)$ 17:30-      |
| $(20)$ 18:00-   |                          |                   |                          | $(20)$ 18:00-      |
| $(21)$ 18:30-   |                          | $\overline{a}$    | ٠                        | $(21)$ 18:30-      |
| $(22)$ 19:00-   | ×                        | ×                 |                          | $(22)$ 19:00-      |
| $(23)$ 19:30-   |                          |                   |                          | $(23)$ 19:30-      |
| $(24)$ 20:00-   |                          | $\sim$            | ٠                        | $(24)$ 20:00-      |
| $(25)$ 20:30-   | $\overline{\phantom{a}}$ | $\overline{a}$    | $\mathbf{r}$             | $(25)$ 20:30-      |
| $(26)$ 21:00-   |                          |                   |                          | $(26)$ 21:00-      |
|                 | メモリアルホール                 | セミナー室             | 多目的室                     |                    |
|                 |                          | (a)予約ページ          |                          |                    |

図3 部屋を予約した様子

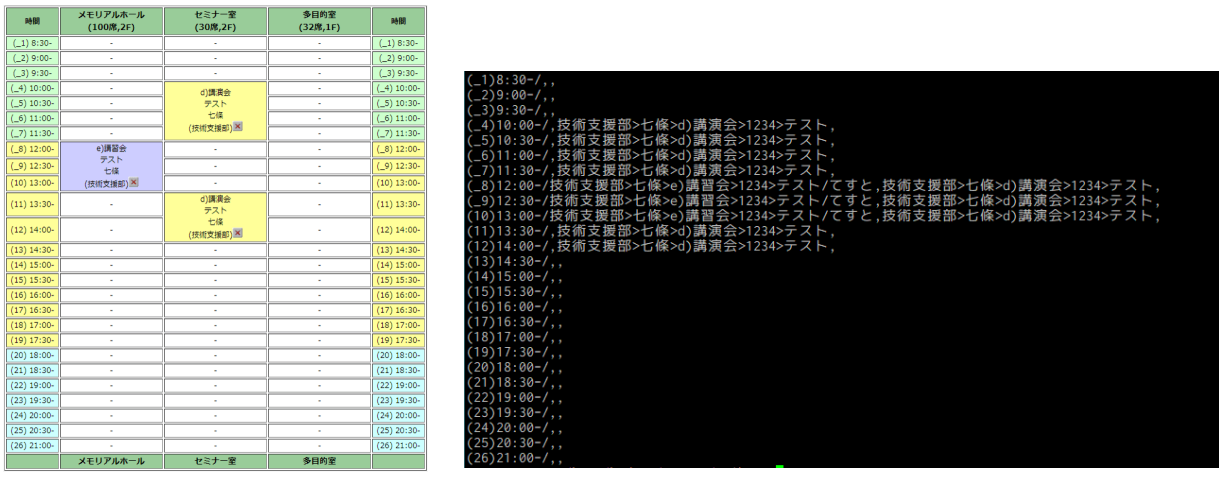

(a)予約ページ (b)データファイル

図4 半角スラッシュを含む内容で予約した直後の様子

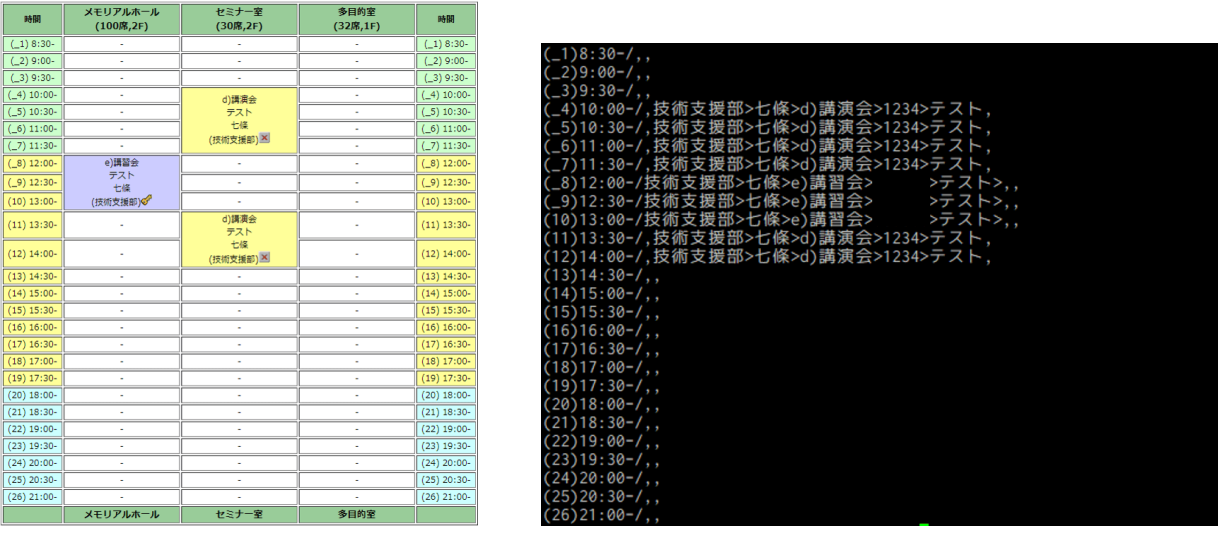

(a)予約ページ (b)データファイル

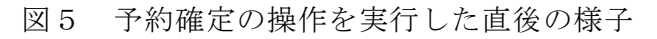

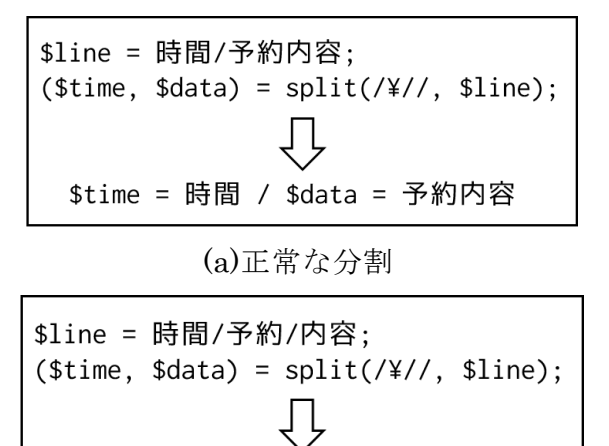

(b)意図しない分割

\$time = 時間 / \$data = 予約

図6 半角スラッシュを指定した split 関数による文字列の分割

メモリアルホール<br>(100席,2F) セミナー室<br>(30席,2F) 多目的室<br>(32席,1F) 1588 時間  $(-1) 8:30$ <br>  $(-2) 9:00$ <br>  $(-3) 9:30$ \_1) 8:30<br>\_2) 9:00- $-3)9:30 (-4)$  10:00<br>  $(-5)$  10:30<br>  $(-6)$  11:00<br>  $(-7)$  11:30 [\_8) 12:00<br>(\_9) 12:30<br>(10) 13:00<br>(11) 13:30<br>(12) 14:00<br>(13) 14:30<br>(14) 15:00<br>(15) 15:30<br>(16) 16:00<br>(17) 16:30<br>(17) 16:30<br>(17) 16:30 d)講演会<br>デスト<br>- 七條 e)講習会<br>- テスト<br>- 七條<br>(技術支援部) <mark>×</mark> //salieration 14:00  $(772)$  $\frac{1}{5}$ ) 16:00  $\frac{(19) 17:30}{(20) 18:00}$  $\frac{1}{201}$  18:00- $\frac{(20)18.00}{(21)18:30}$ 20) 18:00-<br>21) 18:30-<br>22) 19:00- $\frac{1}{(23)19:30}$ 23) 19:30  $\frac{(24) 20:00}{(25) 20:30}$ <br>(26) 21:00  $\frac{1}{24}$  20:00  $(25)$  20:30<br>(25) 21:00 メモリアルホール セミナー室 多目的室

これを踏まえ,同様のことを半角スラッシ ュと半角コンマに対しても行えば不具合を回 避できると考えた。ただし半角スラッシュや 半角コンマを置換できる文字符号は存在しな い。同様の原理で数値を用いて置換すること は可能であるが,データファイルの視認性を 考慮し,半角を全角に変換して対応すること にした。その方法として日本語変換ライブラ リjcode.plに含まれるtr関数を採用した。

スクリプト内での具体的な記述例を図10に 示す。1行目は変換したい文字を\$hnとして, 2行目ではそれらに対応する変換先の文字を \$znとして定義している。そして3行目の記述 で文字列置換を行っている。ここで第一引数 の\$strは予約内容の文字列が代入された変数 である。修正後のスクリプトにおいて半角ス

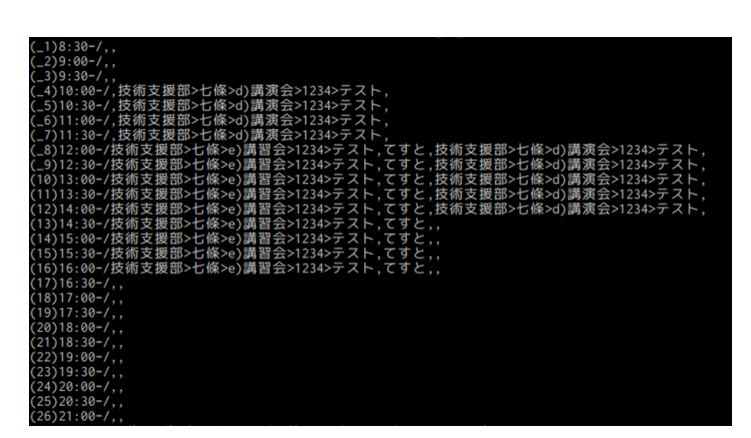

(a)予約ページ (b)データファイル

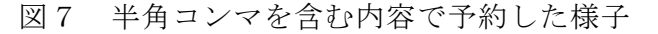

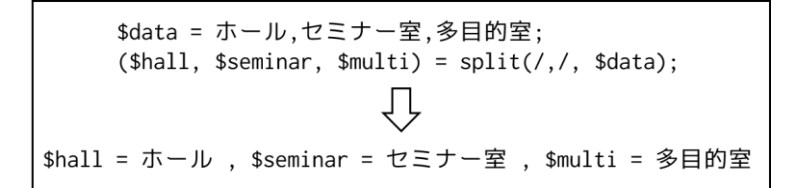

#### (a)正常な分割

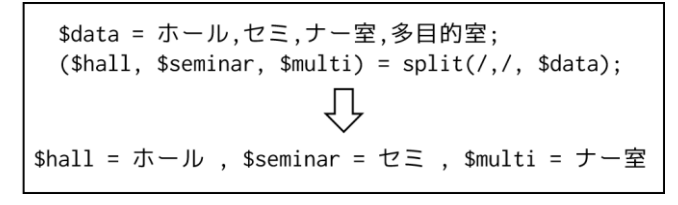

(b)意図しない分割

図8 半角コンマを指定した split 関数による文字列の分割

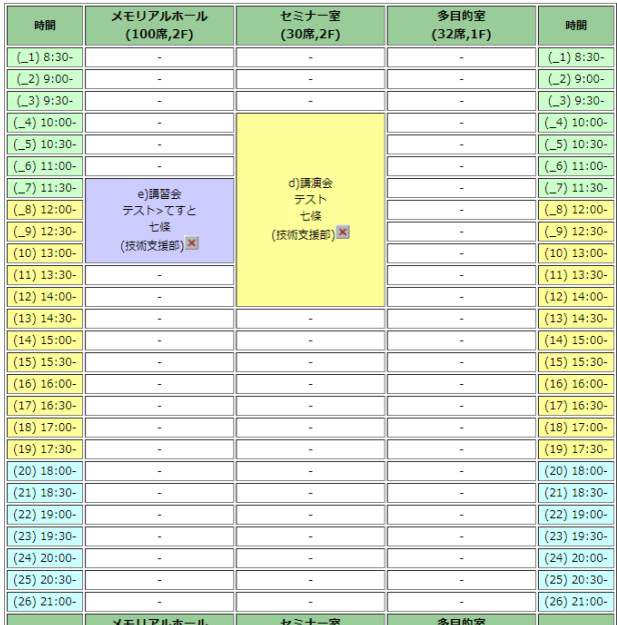

(a)予約ページ

| $(-1)8:30-7,$                                                   |
|-----------------------------------------------------------------|
| $(-2)9:00-7,$                                                   |
| $(-3)9:30-7,$                                                   |
| (_4)10:00-/,技術支援部>七條>d)講演会>1234>テスト,                            |
| (_5)10:30−/,技術支援部>七條>d)講演会>1234>テスト,                            |
| (_6)11:00−/,技術支援部>七條>d)講演会>1234>テスト,                            |
| (_7)11:30ー/技術支援部>七條>e)講習会>1234>テスト>てすと,技術支援部>七條>d)講演会>1234>テスト, |
| (_8)12:00-/技術支援部>七條>e)講習会>1234>テスト>てすと,技術支援部>七條>d)講演会>1234>テスト, |
| (_9)12:30-/技術支援部>七條>e)講習会>1234>テスト>てすと,技術支援部>七條>d)講演会>1234>テスト, |
| (10)13:00-/技術支援部>七條>e)講習会>1234>テスト>てすと,技術支援部>七條>d)講演会>1234>テスト, |
| (11)13:30ー/,技術支援部>七條>d)講演会>1234>テスト,                            |
| (12)14:00ー/,技術支援部>七條>d)講演会>1234>テスト,                            |
| $(13)14:30-7,$                                                  |
| $(14)15:00-7,$                                                  |
| $(15)15:30-7,$                                                  |
| $(16)16:00-7,$                                                  |
| $(17)16:30-7.$                                                  |
| $(18)17:00-7,$                                                  |
|                                                                 |
| $(19)17:30-7.$                                                  |
| $(20)18:00-7,$                                                  |
| $(21)$ 18:30-/,,                                                |
| $(22)19:00-V,$                                                  |
| $(23)19:30-7,$                                                  |
| $(24)$ 20:00- $/$ ,,                                            |
| $(25)$ 20:30- $/$ ,,                                            |
| $(26)21:00-7$                                                   |

(b)データファイル 図9 半角不等号を含む内容で予約した様子

 $my(\$hn) = 8jcode::euc('/,');$  $my(\$zn) = %jcode::euc(' / '')$ ; &jcode::tr(¥\$str, \$hn, \$zn);

図10 tr 関数を用いた文字列の変換

ラッシュおよび半角コンマを内容に含めて予 約を行った結果を図11(a)に示す。既存の予約 が削除されたり表示が崩れたりせず,半角が 全角に変換されていることが分かる。図11(b) に示すデータファイルでも同様に半角が全角 に変換されている。

半角スラッシュおよび半角コンマを含む内 容でも問題なく予約ができることが確認され たため,同システムを利用している会議室予 約についても同様の修正を実施した。

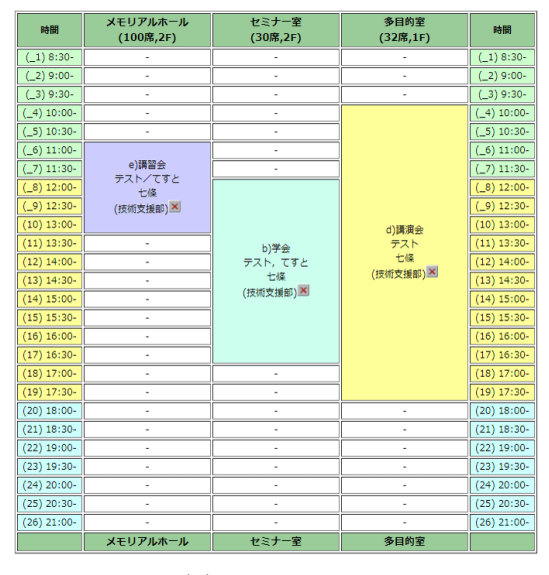

(a)予約ページ

| $(-1)8:30-7.$                                                                              |
|--------------------------------------------------------------------------------------------|
| $(-2)9:00-7,$                                                                              |
| $(-3)9:30-7,$                                                                              |
| (_4)10:00-/,,技術支援部>七條>d)講演会>1234>テスト                                                       |
| (_5)10:30-/,,技術支援部>七條>d)講演会>1234>テスト                                                       |
| (_6)11:00-/技術支援部>七條>e)講習会>1234>テスト/てすと,技術支援部>七條>d)講演会>1234>テスト                             |
| (_7)11:30-/技術支援部>七條>e)講習会>1234>テスト/てすと,,技術支援部>七條>d)講演会>1234>テスト                            |
| (_8)12:00-/技術支援部>七條>e)講習会>1234>テスト/てすと,技術支援部>七條>b)学会>1234>テスト, てすと,技術支援部>七條>d)講演会>1234>テスト |
| (_9)12:30-/技術支援部>七條>e)講習会>1234>テスト/てすと,技術支援部>七條>b)学会>1234>テスト, てすと,技術支援部>七條>d)講演会>1234>テスト |
| (10)13:00-/技術支援部>七條>e)講習会>1234>テスト/てすと,技術支援部>七條>b)学会>1234>テスト, てすと,技術支援部>七條>d)講演会>1234>テスト |
| (11)13:30-/,技術支援部>七條>b)学会>1234>テスト, てすと,技術支援部>七條>d)講演会>1234>テスト                            |
| (12)14:00-/,技術支援部>七條>b)学会>1234>テスト, てすと,技術支援部>七條>d)講演会>1234>テスト                            |
| (13)14:30-/,技術支援部>七條>b)学会>1234>テスト, てすと,技術支援部>七條>d)講演会>1234>テスト                            |
| (14)15:00-/,技術支援部>七條>b)学会>1234>テスト, てすと,技術支援部>七條>d)講演会>1234>テスト                            |
| (15)15:30-/,技術支援部>七條>b)学会>1234>テスト,てすと,技術支援部>七條>d)講演会>1234>テスト                             |
| (16)16:00-/,技術支援部>七條>b)学会>1234>テスト,てすと,技術支援部>七條>d)講演会>1234>テスト                             |
|                                                                                            |
| (17)16:30-/,技術支援部>七條>b)学会>1234>テスト, てすと,技術支援部>七條>d)講演会>1234>テスト                            |
| (18)17:00−/,,技術支援部>七條>d)講演会>1234>テスト                                                       |
| (19)17:30-/技術支援部>七條>d)講演会>1234>テスト                                                         |
| $(20)18:00-7,$                                                                             |
| $(21)18:30-7.$                                                                             |
| $(22)19:00-7,$                                                                             |
| $(23)19:30-7,$                                                                             |
| $(24)20:00-7,$                                                                             |
| $(25)$ 20:30- $/$ ,,                                                                       |
| $(26)$ 21:00-/                                                                             |

(b)データファイル

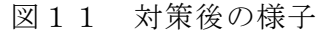

6.おわりに

本稿では工業会館の部屋予約システムに発 生した不具合とその修正方法について述べ た。今回は事務局職員からの半角スラッシュ についての報告で比較的早く対応できた。し かしそれがなければ入力内容に当該文字を含 めることに思い至らず,解決にはもっと時間 がかかっていた可能性がある。日頃からあら ゆる可能性を想定して対応したい。

## 活 動 報 告

分野別研修報告

地域社会貢献報告

## 令和 **4** 年度青少年のための科学の祭典 ~イライラ棒で遊ぼう!~実施報告

常三島技術部門

計測制御システムグループ 石井 純也 **(ISHII Junya)**

#### 1.はじめに

令和 4 年度に開催された青少年のための 科学の祭典 2022 徳島大会に徳島大学大学 院社会産業理工学研究部総合技術センター から「イライラ棒で遊ぼう!」というブー スを出展したので,報告する。

#### 2.概要

- 日程:令和 4 年 11 月 26 日(土)  $10:00 \sim 16:00$
- 場所:阿南市科学センター
- 主催:「青少年のための科学の祭典」徳島大 会実行委員会

#### 3.実施内容

イライラ棒のコース(図1)は,銅管を曲 げた 3 次元構造となっている。コースは, 銅管をブース会場に持参する際に曲げるた め,組み立てるたびに難易度が変わる。イ ライラ棒の持ち手は塩化ビニル製で先端に フック状の金属と白色 LED がついている。 また滑り止め防止のため,グリップテープ を巻いている。イライラ棒の電子的構成は, コースのスタートとゴールに非接触センサ ー(赤外線センサー),出力装置として音楽 再生用スピーカー,アクリル板を加工した 状態表示板(LED)がある。これらの装置は マイコン(PIC)で動作を制御している。

ルールは,イライラ棒(持ち手)の先端を コースの銅管と触れずにスタートからゴー ルまで移動することである。イライラ棒は スタートすると数曲の中からランダムに選 択された音楽を演奏し,LED が点灯し状態 表示板は「プレイ中」を表示する。チャレン ジの成功と失敗が判明したときに消灯する。 コースの途中でイライラ棒がコースの銅管

- 
- 三浦 隆浩 **(MIURA Takahiro)**
- 情報システムグループ 片岡 由樹 **(KATAOKA Yoshiki)**

に触れると,失格音が鳴りイライラ棒(持ち 手)の白色 LED が点灯する。イライラ棒と コースに接触せずにゴールすると、祝福音 を再生し,LED が点灯し状態表示板は「や ったね」を表示する。当日の様子を図2に 示す。

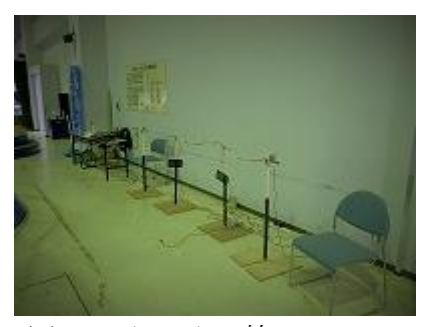

図 1 イライラ棒のコース

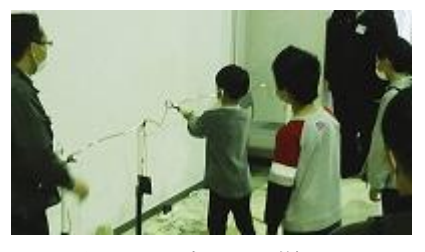

図2 当日の様子

#### 4.まとめ

新型コロナウイルス感染症による影響で, 青少年のための科学の祭典徳島大会が 3 年 ぶりに開催された。あいにくの天候により 来場者は少なかったが,小学低学年から大 人まで幅広い年齢層の方々がブースを体験 してくれた。コースの難易度が高かったた め,ノーミスでクリアした方は非常に少な かったが,最後まで諦めずにゴールに向か って挑戦していた。

第25回科学体験フェスティバルin徳島出展報告

常三島技術部門 管理運営グループ<sup>a</sup> 分析グループ ものづくりグループ<sup>c</sup> 計測制御システムグループ<sup>d</sup> 情報システムグループ<sup>e</sup> 地域協働グループf

勢川 智美(SEGAWA Tomomi)a

- 河村 勝(KAWAMURA Masaru)<sup>c</sup>
- 木戸 崇博(KIDO Takahiro)<sup>e</sup>
- 中村 真紀(NAKAMURA Maki)b
- 1.はじめに

徳島大学理工学部が主催する「科学体験 フェスティバル in 徳島」は,平成 9 年に第 1 回が開催され,今年で 25 回目を数えた。 常三島技術部門職員のほとんどが大学院社 会産業理工学研究部総合技術センター(以 下「総合技術センター」)に派遣されており, 科学体験フェスティバル in 徳島への参加 は,その派遣先業務の一つである。図1に 組織体制と業務依頼の流れを示す。

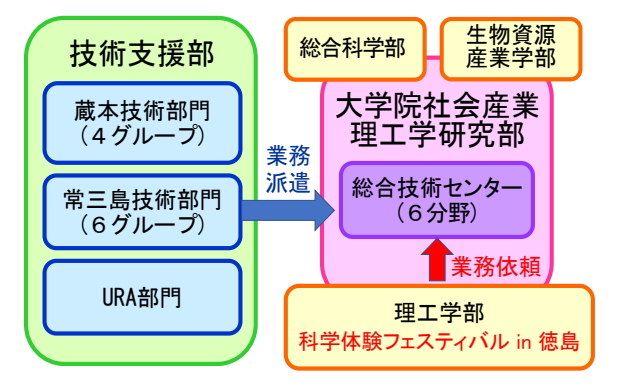

図1 組織体制と業務依頼の流れ

平成 16 年の第 8 回から「特別企画」が 設定されることとなり,そのメインテーマ を託される形で技術職員組織としての参加 が始まった。第 25 回となる今年度も「ビー 玉でニュートンのゆりかごを作ろう!」(以 下「ニュートンのゆりかご」),「浮いて る?!不思議オブジェ」(以下「不思議オブ ジェ」)の 2 件を出展したので報告する。

#### 2.開催概要

例年 8 月上旬の土日に学内および学外教 育機関や企業から 40 程度のブースが参加

- 井本 朗暢(IMOTO Akinobu)f
- 山上 喜廣(YAMAGAMI Yoshihiro)<sup>d</sup>
- 菅野 智士(SUGANO Satoshi)b

し,対面形式で開催されていたが,令和 2 年 は新型コロナウイルス感染症流行により開 催中止となった。昨年の第 24 回はコロナ禍 での安全確保を第一に考え,学内関係者か らの出展に限定し「おうちで科学体験!」と 題した初の「オンデマンド方式」による開 催となった。テーマごとに実験や工作の紹 介動画を作製し,特設ウェブサイトに掲載 した。第 25 回となる今年度も昨年度に引き 続きオンデマンドでの開催となり,出展対 象を学外にも広げた。学内から 13 件,学外 から 3 件の計 16 件のテーマ出展があった (昨年度は学内から 17 件)。動画は特設ウェ ブページに 7 月 20 日から 8 月 31 日の期間 で公開された。

#### 3.出展テーマ

出展テーマは技術職員全体に募集し、応 募があった7件の中から,総合技術センター 内に設置した科学体験フェスティバル委員 会(以下「委員会」)において投票で選出し た。「ニュートンのゆりかご」はテーマ提案 者の中村が責任者となった。「不思議オブ ジェ」は,昨年度の第24回で「電池と磁石で 回せ!くるくる大車輪!」のテーマ責任者 を務めた七條香緒莉技術職員から提案があ った。一部の職員に負担が集中することを 避けるため,責任者を全体から募集するこ ととしたが,残念ながら応募者はなかった。 そのため,委員会で協議し,委員から責任 者を選出した。他のメンバーを2チームに分 け,チームごとに準備から動画撮影,編集 まで全ての作業を行った。

3.1 ニュートンのゆりかご 責任者 :中村真紀

メンバー:河村勝,山上喜廣,木戸崇博 対象年齢:小学校中・高学年,中学生

運動量保存の法則・エネルギー保存の法 則を利用した工作を紹介した。このテーマ は以前にブース出展したことがあり,当時 のノウハウに沿って試作したものをチーム で検証した。外枠の構造を「コの字型」から 「ロの字型」に変更することで,より強度 のある安定した作品とした。型紙はCADを用 いて河村が作成した。作り方の説明資料作 成と動画の撮影・編集を中村が担当した。 原理説明資料を木戸がパワーポイントで動 画作製した。山上は工程や原理説明の確認 を行った。説明しながら工作する様子につ いて,全体を一画面的におさめて撮影し動 画とした。その動画を早送り機能を用いて 10分程度に編集した。作成動画のあとに原 理説明動画を配置した。図2は科学体験フ ェスティバルin徳島のウェブサイト<sup>[1]</sup>に掲 載されたテーマの紹介ページの一部であ る。図3に公開動画のスクリーンショット を示す。 ステンドグラスのような色が変わ 明動画を配直しに。図2は科字体験<br>ティバルin徳島のウェブサイト<sup>[1]</sup>に排

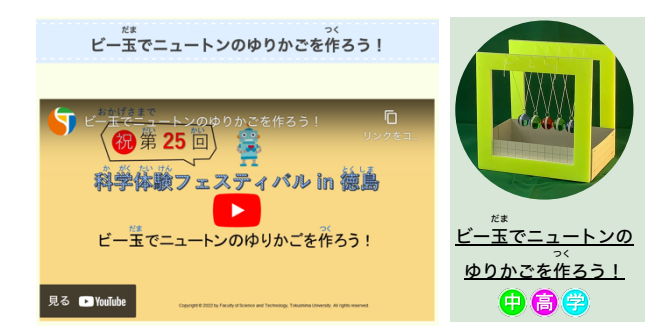

図2 第25 回科学体験フェスティバル in 徳島 のウェブサイト[1]に掲載された「ビー玉 でニュートンのゆりかごを作ろう!」の 紹介ページ

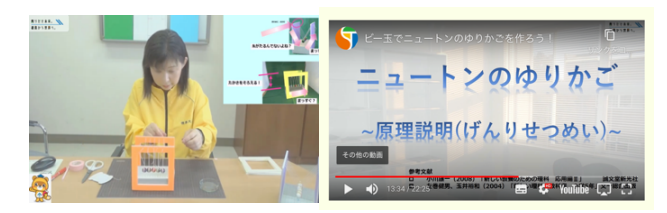

図3 公開動画のスクリーンショット 図5 公開動画のスクリーンショット

#### 3.2 不思議オブジェ

責任者 :勢川智美

メンバー:井本朗暢,菅野智士

対象年齢:小学校中・高学年,中学生

張力と圧縮の相互作用を利用した工作を 紹介した。このテーマは提案時にハンガー と輪ゴムを用いた工作が紹介されたが、提 案者から,自由に検討してほしいとの意見 をいただき,メンバーで協議の結果,スチ レンボードと輪ゴムを利用したテーブル型 オブジェを選択した。作品の形は菅野の提 案を採用し,テーブルとなる上下の面を八 角形とした。工作しやすく,安定した作品 となった。菅野が型紙(CAD使用)と作り方の 説明資料を作成した。説明資料に従い井本 が一から工作する様子を,勢川が2台のビデ オカメラで手元と全体の2方向から撮影し た。編集は菅野が担当し,編集動画をメン バーで確認した。編集と確認を繰返し,画 面切り替えの手法を用いて10分程度にまと めた動画に,勢川が説明音声を後付した。 図4はウェブサイト[1]に掲載されたテーマ の紹介ページの一部である。図5に公開動 画のスクリーンショットを示す。

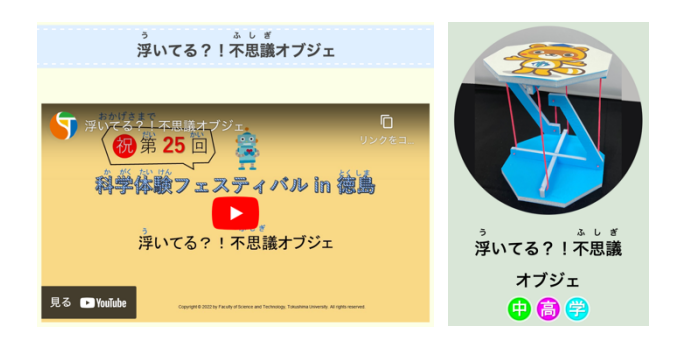

図4 第25 回科学体験フェスティバル in 徳島 のウェブサイト[1]に掲載された 「浮いてる?!不思議オブジェ」の 紹介ページ

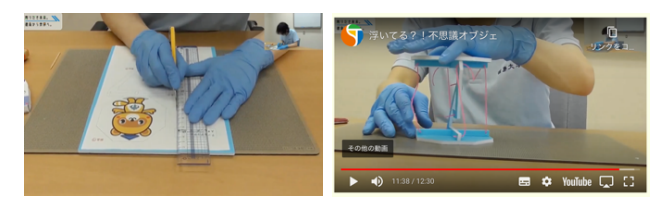

#### 4.結果と感想

7月20日から8月31日までの動画公開期間 に お け る 視 聴 回数は 2,688回(昨年 2,599 回),作品投稿数は残念ながら0件(昨年2件) であった。オンデマンド開催では参加者の 反応が伺えないため,出展テーマの出来栄 えや満足度は動画視聴回数や作品投稿数な どの数字で判断するしかなく,この結果は 出展者にとっては少し残念なものとなっ た。コロナ禍以前の対面開催時には,2日間 で延べ9,000人ほどの参加者があったこと を考えると,オンライン開催の必要性にも 疑問が残る結果であった。

昨年はオンライン開催が急遽決まったこ とに加え,初めての試みであったためテー マ責任者の負担が大きかった。今年度は昨 年度の責任者の意見を参考に,チームを編 成し,動画撮影・編集を自前で行うことに した。委員からは「役割分担したことでス ムーズに進んだ」,「メンバーからの専門性 を生かした提案がよりよい作品作りにつな がった」,「自分たちで動画撮影したことに より,時間の制約を受けずにすんだ」,「委 員としての自覚を持てた」等の肯定的な感 想が寄せられた。また,各人の専門性や得 意分野を活かした役割分担ができ、両テー マともに効率よく作業を終えることができ た。さらに,「ニュートンのゆりかご」が動 画視聴回数で2位を獲得し,上位5組を対象 とした第25回科学フェスティバルin徳島の 視聴回数上位者表彰を受けることとなっ た。総合技術センターの出展テーマは昨年 度もこの表彰を受けており,学内からも高 く評価されている。

#### 5.さいごに

次年度は規模を縮小し、対面形式での開 催が予定されている。事前登録で参加者を 募り,1ブース40分の時間制で3ブースを1パ ッケージにして入替え制をとるとのことで ある。新たな試みであり検討課題は多いが, これまでに培ったノウハウを活かし,参加 者に楽しんでもらえるブース出展を目指し たい。

#### 謝辞

第25回科学体験フェスティバルin徳島の 実行委員会委員ならびに事務局の皆様をは じめ,テーマ募集にご応募くださった技術 職員の皆様,さらには「不思議オブジェ」の 動画撮影に協力してくださった井上久美子 技術職員に感謝申し上げます。

#### 参考文献

[1]https://www.is.tokushima-u.ac.jp/scifes/

# 第5回 技術発表会 プログラム

## 発表要旨集

## 日時:令和4年 9 月14日(水) 13:30~15:35 形式:リモート口頭発表

## 徳島大学 技術支援部

プログラム

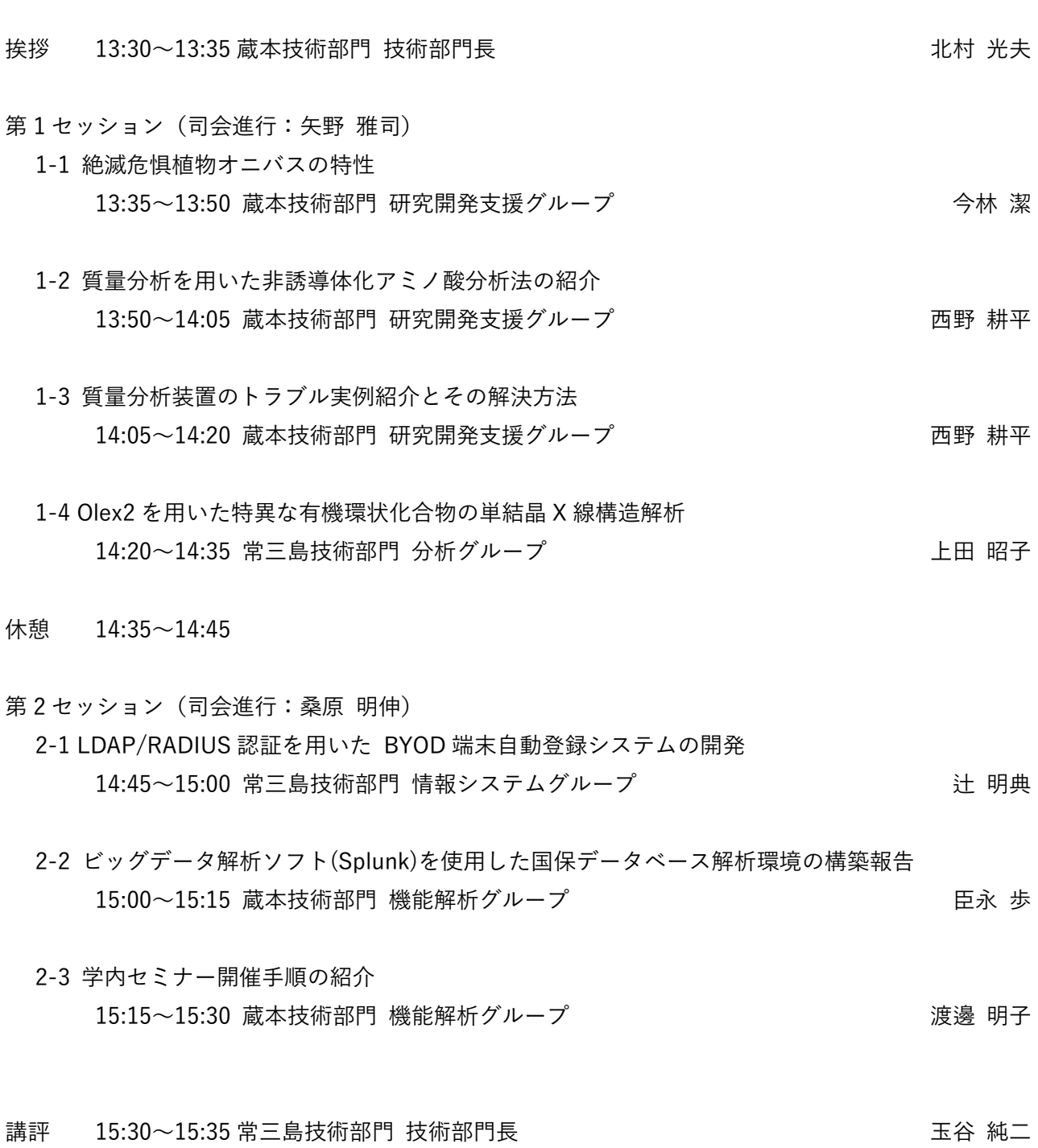

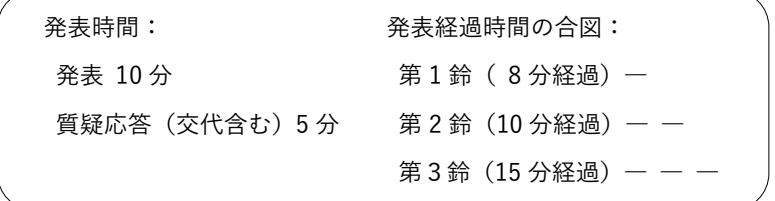

#### 絶滅危惧植物オニバスの特性

#### 蔵本技術部門 研究開発支援グループ(薬学部薬用植物園)今林 潔 **(IMABAYASHI Kiyoshi)**

#### 1. はじめに

徳島市国府町の徳島大学薬学部薬用植物園は昭和 41 年度に薬学部学生の教育と研究を目的として設立 された。園内には約 800 種類の植物が栽培されてお り、来園者に分かりやすいように、漢方薬園、水生植 物園,民間薬園,ハーブ園等テーマ別に配置している。

また絶滅危惧植物の保護啓蒙を目的とした絶滅危 惧植物園には徳島県固有種を中心とした植物や絶滅 危惧にある水生植物のアサザ等も維持栽培している。 本園のオニバスは 25 年前、徳島県在住の植物愛好家 が鳴門市由来本植物の保存を当時の本学薬学部生薬 学研究室の高石喜久教授へ依頼され、演者が平成10年 より本園の栽培池にて維持栽培を開始した。今回は演 者が本園で栽培する本植物について報告する。

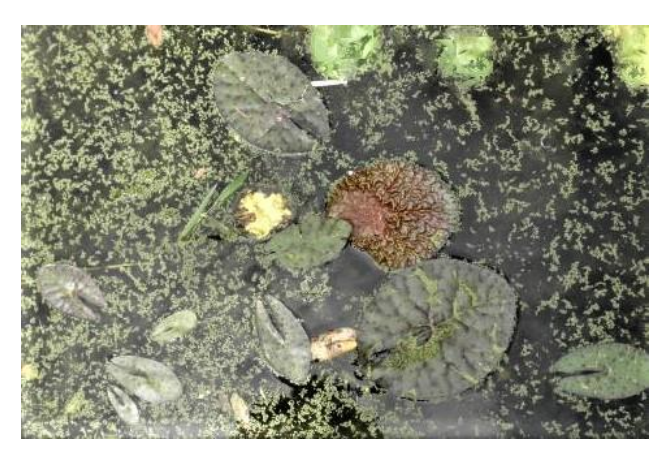

図1 オニバスの成長過程およびミジンコウキクサ

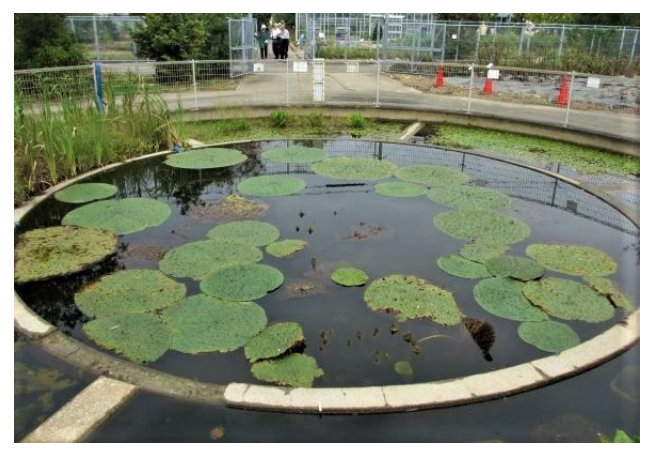

図2 直径約1mのオニバス

#### 2.オニバスの特性

オニバスは本州 (宮城県以南) から九州, 中国, インドの池や沼,河川に生育する1 年草の水生植物 である。近年は池や沼,河川改修,埋め立ての影響 で個体数は激減しており,環境庁レッドリストでは 絶滅危惧II類, 徳島県レッドリストではごく近い将 来における絶滅の危険性が極めて高い種である絶滅 危惧IA 類であり、徳島県鳴門市の天然記念物にも 指定されている。

本植物の葉の初期形態は基部に切れ込みのある和 バサミ型で (図1), 成長した葉は直径約1m, とき に2m を超える(図2)。また,葉の初期形態には 棘がないが成長するにつれ,葉表や葉裏,葉脈上, 葉丙に鋭い棘ができる(図3~図7)。

花は水上で開花し,他花受粉する開放花(図4) と,水中で自家受粉する閉鎖花の2 種類あり,開放 花はほとんど結実せず種子生産の大半は閉鎖花によ るものである。閉鎖花は水面に上がる頃には棘のあ る果実はかなり膨らむ (図8)。

種子は寒天質の仮種皮に包まれ、仮種皮を剥いた 種子は硬い種皮に覆われ休眠状態で数十年は生存可 能とされる(図9)。

薬用植物として種子は生薬名を「芡実(ケンジ ツ)」といい,関節痛によいほか下痢止めや強壮薬 にもなる。中国最古の薬物書「神農本草経」は365 種類の植物・動物・鉱物が薬として収載されてお り、体に作用する薬効の強さによって、下薬(125) 種類)・中薬 (120 種類)・上薬 (120 種類)の3つ に分類されている。本植物の種子「芡実(ケンジ ツ)」は不老長寿を願う上薬に分類されている。

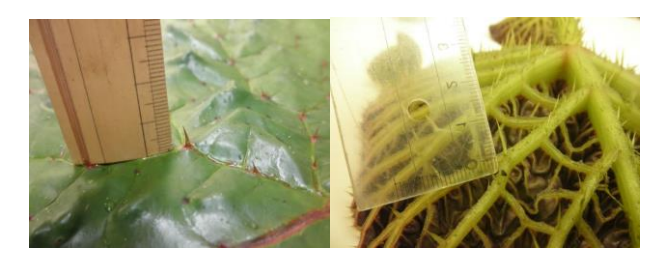

図3 葉表および葉裏の棘

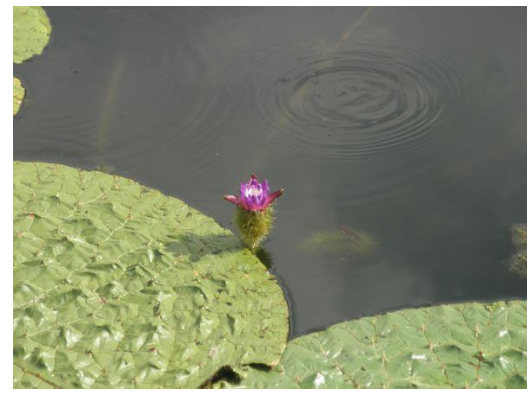

図4 開放花

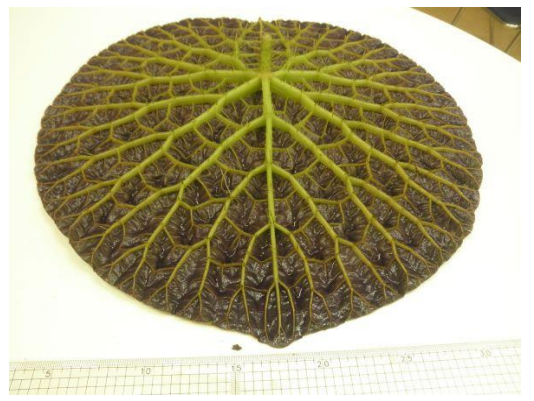

図5 葉裏の隆起した葉脈

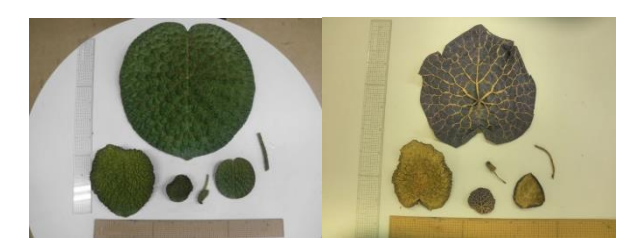

図6 生葉および乾燥葉(葉表:茶色・葉裏:紫色)

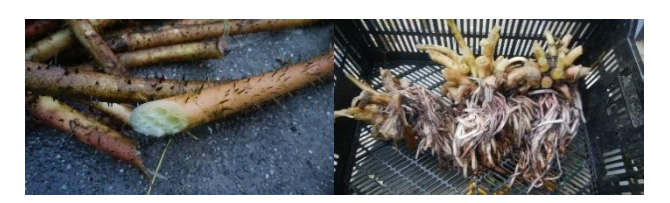

図7 葉柄および根

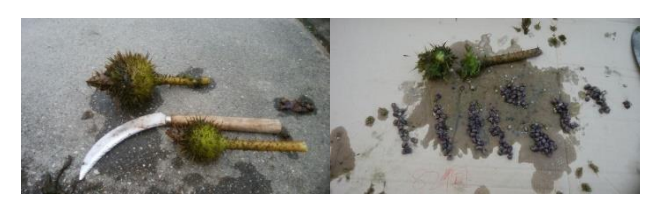

図8 閉鎖花にできた果実および果実の解体

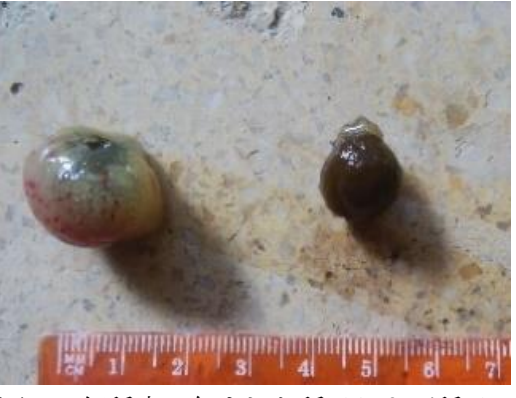

図9 仮種皮に包まれた種子および種子

#### 3.オニバスの維持栽培

本園の周囲約34m ある栽培池では約10年前,特 定外来生物のアカウキクサ科アメリカオオアカウキ クサが侵入し,栽培池の水面全体を被うように繁茂 した。アメリカオオアカウキクサの繁茂は栽培池の 環境や生態系に影響を及ぼし,翌年からオニバスの ほとんどの種子が約10 年間休眠状態になった。そ こで、演者は水質や土壌改善そして種子に刺激を与 えることを目的に,夏から秋にかけ栽培池の水を排 水ポンプで汲み上げ,栽培池の底土を約3 ヶ月間乾 燥させた。園内の水道水は電気ポンプにより地下水 を汲み上げており,水質は水生植物栽培にとても適 している。そして、晩秋にその水道水を栽培池へ注 水するこの一連の作業を2 年間続けた。この作業は 「掻い掘り」(かいぼり)といい、池底を掘り返 して干すことで、土中の窒素は空気中に発散 され,リンは水に溶け出しにくく変化する。 つまり水中の余分な養分が減ることで,水質 が改善される。その結果,本植物は平成29 年 度,約10年ぶりに多くの種子が発芽し、栽培池の 中心部に大きな葉を浮かべることに成功した(図 2)。

#### 4.まとめ

令和 4 年の夏,本園の栽培池はウキクサ科のミジ ンコウキクサが侵入し水面を被うように繁茂してい る(図1)。令和4 年9 月1 日現在,オニバスは栽培 池の中心部には見られず外周壁沿いのみ生育してい る。原因はミジンコウキクサの繁茂だと考えられ, 今年度から来年度にかけて再び「掻い掘り」をして 水質や土壌改善を図りたい。また,これからも本植 物の変化を観察し,本植物の発芽試験や栽培方法の 確立を探求したい。

#### 質量分析を用いた非誘導体化アミノ酸分析法の紹介

## 蔵本技術部門

#### 1.はじめに

アミノ酸はタンパク質を構成するだけでな く、遊離アミノ酸としても生体内で重要な有 機化合物である。アミノ酸分析の歴史は古く、 1958 年には現在の汎用機とほぼ同じ原理の アミノ酸自動分析計が報告されている。アミ ノ酸には特徴的な紫外あるいは可視吸収域や 蛍光性もないことから誘導体化で検出するの が一般的であるが、誘導体化による装置の複 雑化や前処理コストの増加などデメリットが 存在する。質量分析を用いることでアミノ酸 を誘導体化することなく検出できるが、ロイ シンやイソロイシンのように同じ *m/z* のアミ ノ酸を区別することは不可能であり、LC によ る分離が必須である。1999 年にイオンペア試 薬を用いた LC-MS で 20 種類のアミノ酸を測 定する分析方法が報告されたが、イオンペア 試薬が質量分析装置汚染の原因となるなど課 題もあった。

本発表ではインタクト社が開発した世界初 の LC-MS 用非誘導体化アミノ酸分析専用カ ラム(Intrada Amino Acid)を用いてアミノ酸 を分析した例を報告する。また、上記の系を 用いて培養細胞から抽出した代謝物を網羅的 に調べるとどの程度の結果が得られるかを報 告する。

#### 2.分析系の紹介

アミノ酸分離を確認するためにアミノ酸標 準混合液標準品, H 型にトリプトファンおよ びグルタミンを加え、各 125 nmol/ml にした 標準液を準備した。実サンプルとして、培養 細胞から親水性代謝物を抽出したものを用意 した。カラムは Intrada Amino Acid 50 mm ×3 mm を、移動相はカラムのアプリケーシ ョンノートを参考に ACN 仕様および THF 仕 様の 2 セットを用意した。

#### 研究開発支援グループ 西野 耕平 **(NISHINO Kouhei)**

ACN 仕様

移動相 A:アセトニトリル/ギ酸=100/0.3 移動相 B:アセトニトリル/100 mM ギ酸ア ンモニウム=20/80

THF 仕様

移動相 A:アセトニトリル/テトラヒドロフ ラン $/25$  mM ギ酸アンモニウム/ギ酸= 9/75/16/0.3

移動相 B:アセトニトリル/100 mM ギ酸ア ンモニウム=20/80

質量分析は Q Exactive (Thermo Fisher Scientific)を使い、高選択・高感度で測定でき る Parallel reaction monitoring (PRM)モー ド、一定以上の強度を検出すると自動で MS2 を取得する Data dependent acquisition (DDA)モードの 2 種類を使用した。PRM モ ードを使って 19 種類のアミノ酸を高感度に 測定する系を構築し、データ解析はフリーソ フトウェアの Skyline を使用した。DDA モ ードを使って化合物を網羅的に調べるために Compound Discoverer 3.3 (Thermo Fisher Scientific)を用いた。

本発表では移動相の違いや分析系構築の手順 や注意点を説明する。また、実サンプルから 網羅的に代謝物を同定・定量した場合にどの 程度の化合物が同定できたかも報告する。最 後に、今回構築した分析系を発展させること でどういう分析が可能かも報告する。

#### 謝辞

本発表を行うにあたり試薬・器材の購入に あたり,技術支援部共通経費を利用させてい ただき感謝いたします。また、実サンプルは 薬学部の稲垣先生に提供いただきました。

#### 質量分析装置のトラブル実例紹介とその解決方法

## 蔵本技術部門

#### 1.はじめに

質量分析は幅広い分野・業界で使われてお り、関係する論文も増加傾向である。このよ うに質量分析の技術が求められている一方で 使える人が少なく、誰でも気軽に使える環境 になっていないとも感じている。その一因は オペレーションなどのノウハウが属人化して いることだと考えている。そこで、筆者が実 際に出会ったトラブルとその解決までの経緯 を 1 例として紹介し、短期間で解決できるよ うな工夫や便利なツールなども紹介する。

#### 2. 実際に出会ったトラブルと解決の経緯

質量分析を使っていて出会うトラブルの一 つは「ピークやスペクトルの強度が低いもし くは検出されない」である。実際に 2022 年 5 月に Orbitrap Fusion で QC の為に BSA を 測定したが、ノイズのようなピークで同定数 も低いというトラブルが発生した(図1 中 段および下段)。本発表ではこの例を取り上げ て、解決までの流れを報告する。

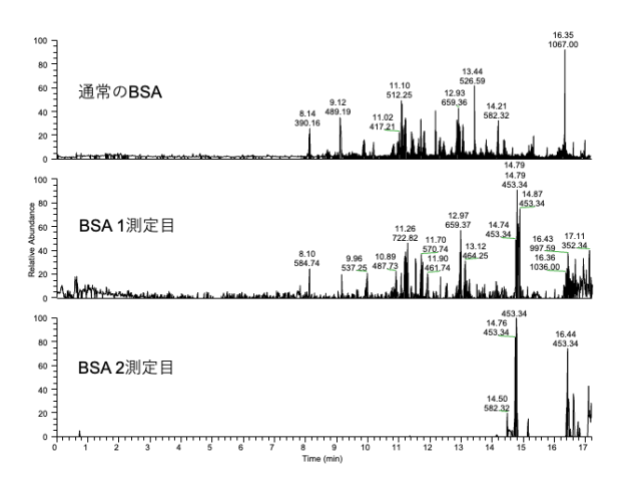

図 1 トラブル時の TIC クロマトグラム 中段と下段は高さのスケールを 2 倍にしてい る。

このようなトラブルの原因が起きた場合は LC 側と MS 側のどちらに原因があるか切り

#### 研究開発支援グループ 西野 耕平 **(NISHINO Kouhei)**

分ける必要がある。LC 側の確認方法は送液 ができているか、密栓した際に圧力が上がる か確認するのが一般的である。MS 側の確認 は LC を使わずにキャリブレーション試薬な どを測定し、スペクトルを確認することであ る。本件では最終的に MS 側の問題であるこ とが分かったが、トラブルの再現性が悪く原 因の特定に 3 日間掛かった。その辺りも報告 する。

3.トラブル解決に便利なツール・サービス 本発表で取り上げる事例以外にも年間 10 数件程度トラブルが発生している。筆者はで きる限りトラブル時の状況をスマートフォン で写真を撮る様にしている。これはメーカー に症状を伝える際に役立ち、次回同じトラブ ルが起こった場合にも役立っている。また、 トラブルが起こった際の生データをメーカー と共有することは原因究明に役立つが、ファ イルサイズの都合からメールで添付できない ことが多く、代わりにクラウドサービスでデ ータを共有している。

最近はメーカー側から遠隔操作サービスを 提供している場合もある。例えば、装置の担 当者がキャリブレーション試薬を装置にセッ トするだけで、メーカーのエンジニアが遠隔 操作で装置の状態を確認してくれる。感度が 低下した場合に、内部洗浄が必要か判断する 基準に使える。

#### 4.さいごに

今回の事例にように質量分析装置のオペレ ーションには装置への深い理解や職人技が必 要というわけではなく、サービスやツールを 駆使してメーカーに症状を伝える手法をいく つ持っているかも重要である。装置への理解 や職人技が不要というわけではなく、そのよ うな知識がなくても装置の維持管理ができる 仕組み作りが大事だと考えている。

#### **Olex2**を用いた特異な環状有機化合物の単結晶**X**線構造解析

#### 常三島技術部門

分析グループ 上田 昭子 **(UETA Shoko)** 大学院社会産業理工学研究部

#### 1.はじめに

単結晶X線構造解析は,化合物の立体構造 を解明する上で非常に強力な手段である。X 線回折イメージから得られる電子密度の情報 により原子の空間的な位置を求め,結晶の分 子構造を三次元的に出力することができる。 有機化合物の分析には,核磁気共鳴分光法

(NMR),質量分析(MS),有機微量元素分 析がよく用いられており,これらは手軽に 分子の部分構造等の情報を知ることができ る[1]。一方,単結晶X線構造解析は結晶作製や 構造解析に手間と時間を要するが,直感的に 分子の全構造を把握できるという特徴があ る。

近年,OlexSys社が提供する結晶構造解析プ ログラム「Olex2」が急速に普及している。ラ イセンスフリーであり,結晶学を専門としな い化学者でも感覚的に操作し易いよう様々な 工夫が施されている[2]。今回はOlex2を用い, 環状有機化合物のdisorder (不規則構造) 解析 に取り組んだので,その内容を報告する。

2.対象化合物の推定構造

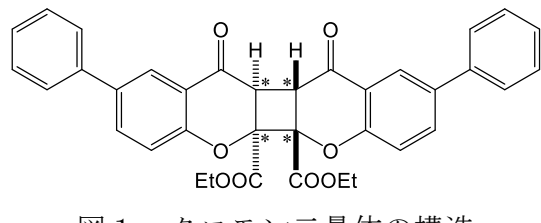

図1 クロモン二量体の構造

今回の対象化合物の推定構造は,6-フェニ ルクロモン-2-カルボン酸エチルエステルの 二量体であり,中央に四員環を有するキラル な *anti* head-to-head 型 構 造 を 有 し て い る (図1)。再結晶溶媒はアセトニトリルであ り , 黄 色 の ブ ロ ッ ク 状 結 晶 ( 0.39 × 0.33 ×0.14 mm)であった。

#### 理工学域 応用化学系 八木下 史敏 **(YAGISHITA Fumitoshi)**

#### 3.結晶構造解析

まず,構造解析の最初のステップとして格 子定数を確認し,空間群決定プログラム XPlainにより正しい空間群を導いた[3]。今回 は,有機結晶の中でも発生頻度の高い*P*-1であ った[4]。

続いて,直接法プログラムSHELXTにより, 初期構造を決定した。推定構造であるクロモ ン二量体の骨格(水素原子を除く)とほぼ一 致しているが,一部の末端メチル炭素が不自 然に枝分かれしていることから, disorder (不 規則構造)であると判断した(図2)。

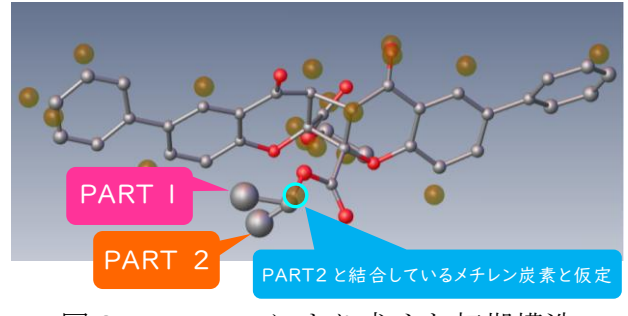

図2 SHELXTにより求めた初期構造

枝分かれした2つの末端メチル炭素をそれ ぞれPART1,PART2と指定した。Olex2におけ るこのようなPART分けは,原子を選択して 右クリックすると簡単に指定できる。さらに 注意深く確認すると、枝分かれのうちPART2 のC-C結合距離が短いことに気付いた。そこ で,メチレン炭素の近傍に位置する電子密度 ピークが,PART2の炭素と本来結合している メチレン炭素であると仮定した。同じPART 番号同士で結合を作るように,メチレン炭素 にもPART番号を指定した。

PART分けが完了したら,続いて占有率を 計算する。それぞれの原子を右クリックし, PART1の2原子にはChemical occupancy = 21, PART2の2原子にはChemical occupancy = −21

と設定した(図3)。次に,原子座標等の情 報が記載されたinsファイルを開き,FVAR(自 由度)の2番目の値を0.5と入力した。これによ り、始めは占有率0.5ずつであると仮定し、計 算を進めるに従い正しい占有率を導き出すこ とができる。さらに,PART1とPART2のC-C結 合距離に大きな差が生じていることから, SADI(化学的に等価な原子間距離を似た値に 抑制する命令)を適用した。C-O結合について も同命令を適用し,disorder処理を終えた。

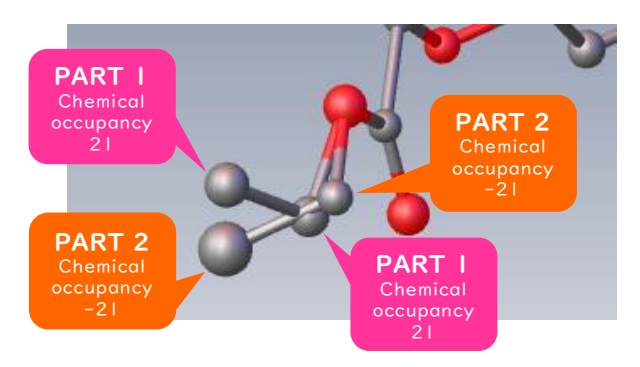

図3 Disorder処理の様子

さらに,構造の精密化(最小二乗法により 実測値と計算値が合うよう各パラメータ値を 最適化)[5]を進め、等方性温度因子から異方性 温度因子への変換を経て,最後に水素原子を 付与した。構造解析の結果は図4に示す通り であり,良質なデータを取得することができ たと考えられる。

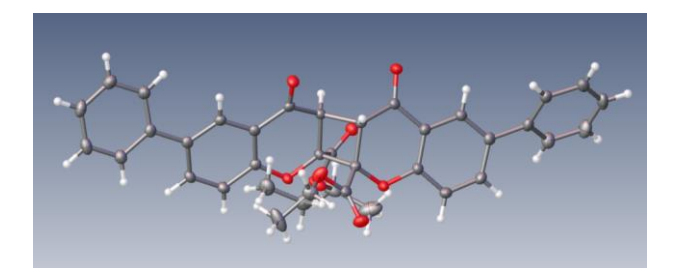

Empirical Formula  $C_{26}H_{28}O_8$ Formula Weight 588.58 Yellow, block Crystal System triclinic Space Group *P*-1 Lattice Parameters  $a = 10.2116(2)$  Å, *b* =12.0357(2) Å, *c* = 12.8446(2) Å,  $\alpha = 70.002(5)$  °,  $\beta = 69.873(5)$  °,  $\gamma = 78.267(5)$  °  $v = 1386.29(8)$   $\AA^3$ ,  $z = 2$ Data/restraints/parameters =  $4987/2/419$ *R* (All reflections) =  $0.0415$  $wR_2$  (All reflections) = 0.0998 Goodness of Fit Indicator  $= 1.050$ 

図4 クロモン二量体の構造解析結果

#### 4.さいごに

単結晶X線構造解析は,①結晶作製,②マウ ント,③予備測定,④本測定,⑤構造解析 (Olex2等)で構成されている。②~④につい ては,一定の訓練を積めば比較的容易に技術 を習得できる。しかし,例え解析まで漕ぎ着け たとしても,投稿する学術論文の求めるレベ ルに達していなければ,⑤構造解析で苦戦を 強いられる,あるいは1箱晶作製からやり直 す場合もある[6]。平成22年度に単結晶X線構造 解析装置 (R-AXIS RAPIDⅡ, リガク)が設置 されて以来,様々な結晶の依頼測定・構造解析 を経験させていただいたが,現在でも⑤構造 解析で躓くことが多々ある。例としては,今回 のようにdisorder処理を要するケースや,目的 分子以外に溶媒分子等を含んで結晶化したケ ースが挙げられる。このような難しい解析に おいても依頼者の期待に応えられるよう、今 後も研鑚に励んでいきたい。

#### 謝辞

今回の結晶構造解析においてご助言いただ きました株式会社リガク 佐藤寛泰様に深く 御礼申し上げます。

#### 参考文献

- [1] 長谷川仁子, "単結晶X線構造解析基礎講 座 第1回単結晶X線構造解析とは",リガ クジャーナル,41(2),p.9,2010
- [2] Olex2ホームページ https://www.olexsys.org/olex2/
- [3] 山崎幹緒, "単結晶X線構造解析基礎講座 第5回構造解析の要点",リガクジャーナ  $\n 1.43(2), p.19, 2012\n$
- [4] 大場茂, 植草秀裕, "X線結晶構造解析入 門一強度測定からCIF投稿まで-", 化学 同人, p.31
- [5] 大場茂,矢野重信,"化学者のための基礎 講座12 X線構造解析", 朝倉書店, p.75
- [6] 上田昭子,桑原知彦,"単結晶X線構造解 析のための練習用結晶の作製",徳島大 学技術支援部 第1回技術発表集, 2017

#### **LDAP/RADIUS**認証を用いた**BYOD**端末自動登録システムの開発

#### 常三島技術部門 情報システムグループ 辻 明典 **(TSUJI Akinori)**

#### 1.はじめに

近年のオンライン授業の普及に伴い、学生 や教職員によるBYOD端末(個人所有のノー トパソコンやタブレット,スマートフォン 等)の利用が増えている[1][2]。知能情報コース では,2022年3月の教育用電子計算機システム の更新に合わせ、電算室,実験室·演習室に BYOD端末に対応した無線LANシステムの導 入を行った。本稿では,BYOD端末の登録に 係るユーザ及び端末の認証にLDAP/RADIUS 認証基盤を構築し,管理者の介在なしに,ユ ーザ自身がBYOD端末を登録できるシステム を開発したので報告する。

#### 2.課題

学生・教職員は、室内に設置された無線ア クセスポイントに接続してBYOD端末を使用 する。BYOD端末は個人のデバイスのため, 必要なときに必要な場所で自由に使えるのが 理想である。そのような環境を提供するにあ たり、次に挙げる課題があった。

#### **(1)** 部屋数

BYOD端末を使用する部屋として,電算室2 部屋,実験・演習室3部屋の計5部屋がある。 各部屋は建物の1階に2部屋,2階に1部屋,別 の建物に1部屋あり,各部屋の無線アクセスポ イント(AP)を相互接続する必要がある。また, ユーザはいつも同じ部屋を使用するとは限ら ず,使用中に部屋を移動することもある。そ のため,どの部屋でも同じ無線環境を提供し, 部屋を行き来きしても通信が途切れず使用で きる必要がある。

#### **(2)** ユーザ数・端末数

ユーザとして,教職員,学部学生(1年~4 年),TA,他コース履修生を含め,初回登録 時に約500名近いユーザがいる。在学期間中, 端末の買い換え等を想定すると,一人辺り3~ 4台の利用がある。5年間のリース期間で最大

数千台の使用が見込まれ,BYOD端末の管理 や登録作業が煩雑となる。

#### **(3)** ユーザ・端末の認証

ユーザは無線APのSSID,パスワードを知っ ていれば誰でも使用できるわけでなく,知能 情報コースの学生・教職員に限定したユーザ 認証が必要である。BYOD端末の識別のため, 利用開始時に端末の登録を行い,また登録し た端末は無線使用時に認証し,誰がどの端末 を使用したかの確認も必要となる。

#### 3.システム開発

前述の課題を踏まえて,(1)無線LAN環境の 構築,(2)BYOD端末の登録,(3)無線LAN接続 時の認証,それぞれの課題を解決するため, ユーザ自身でBYOD端末を自動登録できる無 線LANシステムの開発を行った。

#### 3.1 無線LAN環境

無線LANは,各部屋に無線APを2台設置し, それぞれ無線APの通信範囲が部屋間をまた ぐように配置した(図1)。無線APの統合管理 を行うコントローラに,無線AP(計10台)を接 続し,無線AP間をローミングにより切り替え るよう設定し,ユーザの部屋の移動に対応し た。また,無線APを識別するSSIDは全無線AP で統一し, 認証方式をWPA2 Enterprise AES (EAP-TTLS)として無線AP接続時にRADIUS サーバでユーザ認証を行う仕組みとした。 BYOD端末の無線LANは常設とは別に専用回

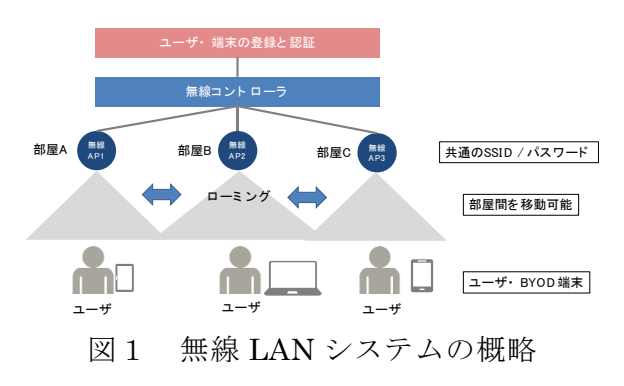

線とし,通信帯域の確保,ファイアウォール によるセキュリティ対策を行った。

#### 3.2 BYOD端末の登録

BYOD端末の登録の際,管理者やユーザに よる手作業での情報収集や入力は登録ミスや エラー,作業時間の増大につながる。そこで, 図2に示すBYOD端末をユーザ自身が登録で きるウェブサイトを構築した。端末登録用ウ ェブアプリはFlaskを用いて作成した。ユーザ は①BYOD端末のMACアドレスを調べ,ウェ ブサイト上で②ユーザ認証,③MACアドレス の登録を行うのみで,自動的にBYOD端末が 登録され使用を開始できる。ここで,BYOD 端末の管理に必要な情報を表1に挙げる。 LDAPサーバによるユーザID, パスワードの 認証が通り,MACアドレスが登録されると, IPアドレスが自動的に付与されて登録台数が 更新される。これらの情報は,データベース SQLITEで管理され,デバイスの紛失や故障等 で端末の変更があればエントリの追加・削除 等の修正ができる。

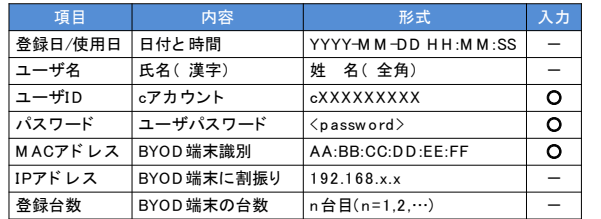

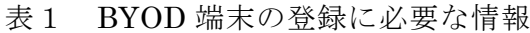

#### 3.3 無線LAN接続時の認証

BYOD端末を無線LANに接続するには,図 3に示すようにユーザ認証とBYOD端末の認 証,2段階の認証がある。端末を直近の無線AP に接続すると,まずユーザ認証が行われる。 LDAPサーバと連携したRADIUSサーバによ り,ユーザID・パスワードの入力が求められ る(初回に記憶すると次回以降の入力は不 要)。ユーザ認証に成功すると,DHCPサーバ 上で,接続する端末のMACアドレスの認証が 行われる。登録したMACアドレスと一致して いれば,IPアドレスが割り振られ通信が開始 される。ここで,MACアドレスは端末の識別 のため,ランダム化を無効にしておく必要が ある。

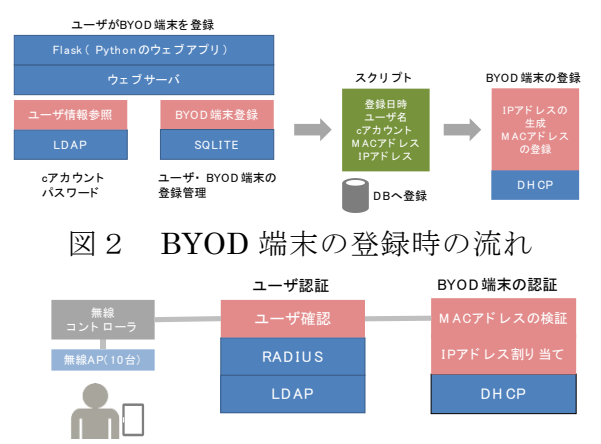

BYOD端末を無線A Pに接続

図3 BYOD 端末の無線接続時の流れ

#### 4.システム運用

2022年4月より,BYOD端末の使用を開始し た。各学年の授業の最初に端末の登録方法を 周知し,各自で登録作業を行った。Windows, Mac, Android, iOS等の使用があったが、すべ ての端末で無線接続ができた。常設のPCの使 用と同時に,BYOD端末で授業資料の表示や メモ,Teamsで講義の視聴等で活用していた。

#### 5.まとめ

大規模な無線LANシステムでは,ユーザ認 証と端末管理の仕組みが必須である。今回の システムでは,ユーザ自身でBYOD端末を登 録できる環境を構築し,LDAPによるユーザ 認証,RADIUSによる無線接続時のユーザ認 証,MACアドレスによるBYOD端末の認証を 行った。ユーザはBYOD端末の登録を一度行 えば,在学期間中,いつでも無線環境を使用 できるため利便性が大幅に向上する。一方, セキュリティの確保も重要で,無線ネットワ ークをBYOD端末専用として隔離し,さらに 無線使用時のユーザ・端末情報の履歴管理を することでセキュリティインシデント発生時 の追跡に備えられる。

#### 参考文献

- [1] 伊藤 則之他, 情報科学教育へのBYODの 適用, 東北学院大学教養学部論集, pp.27- 37, 2022.
- [2] 城ヶ崎寛他, BYODに対応した個人情報 保護手法の提案, 第12回情報科学技術フ ォーラム, pp. 245-246, 2013.

### ビッグデータ解析ソフト**(Splunk)**を使用した 国保データベース解析環境の構築報告

## 蔵本技術部門

#### 1.はじめに

大量のデータを取り扱う際に2点課題とな る点がある。

1点目の課題としてデータベースサーバ (以下DB)をどのように構築するかという点 である。通常はリレーショナルデータベース (以下RDB)管理システムを含めて、DB設計構 築維持運用する必要があり、専門知識が必要 となる。

2点目の課題として検索インターフェイス をどうするかという点である。検索インター フェイスを作るとなると今度はプログラミン グの知識が必要になる。大量データから条件 付けをして抽出するなどの複雑な検索を実施 する場合高度な技術が必要になる。

この2点を外注した場合、環境を作るのに莫 大な費用と時間がかかってしまう。初回の要 件定義が必須となり、スモールスタートが難 しい。

これらの課題点を解決するためにログ解析 ソフトであるSplunkを利用し解析環境を構築 し運用を開始したので報告する。

#### 2.Splunk選定経緯

Splunkは米Splunk.Incが開発したデータ解 析用サーバソフトである。[1]

前職ではファイアウォール、IPS(侵入検知 防御機器)、WAF(Webアプリケーションファ イアウォール)のログ等を読み込ませ、複合的 に解析する環境を構築し、攻撃予兆を検出す るのに使用していた。Webアプリケーション のログは膨大な量になるため当時から大容量 のデータを解析できるソフトだとは理解して いた。[2]

通常業務のIT関係相談で、ある分野の教員 から、国保データベース(以下KDB)から抽出 したデータを元に解析を実施したいがどのよ うに環境を作れば良いかと相談があり、通常

#### 機能解析グループ 臣永 歩 **(TOMINAGA Ayumu)**

のRDBの構築をご案内した。しかし研究室内 でDB環境を構築できる人材がおらず、筆者自 身も大規模なRDBの構築経験がないため、 WindowsOSにインストールするだけで環境 構築が容易であるSplunkサーバの利用を検討 開始した。

今回KDBから抽出されたデータはすべて CSVファイルであり、個人情報等はすべて削 除され特定できない状態で頂いた。サンプル で徳島市の3か月分の保険診療データをお預 かりしてテスト環境を構築しテストを実施す ることとした。

今回の要件として、保険診療データ、疾病 情報データ、保険者情報一覧と別れているそ れぞれのファイルを取り込み、保険者情報と 照らし合わせて、それぞれ個別に取り込まれ ているデータを結合した状態で検索をかけら れるようにすることである。

保険診療のデータには入外区分情報、(外来 なのか入院なのか)が入っているが、転帰区分 情報(治ゆ、死亡、転院)が入っていない。疾病 情報データには転帰区分情報は入っているが 入外区分情報が入っていない。そして両方の ファイルには患者コードしか入っておらず、 患者の年齢性別などの情報は保険者情報にし か含まれておらず患者コードによるファイル の結合が必須となる。

Splunkは日々のログの取り込み量で価格が 決まるため、1日500MB以下の取り込みであ れば費用をかけずに利用することが可能であ る。解析はワークステーション型のPCを検証 用として利用した。

#### 3.CSVファイルの取り込み

Splunkはネットワーク機器であればログの 取り込みフォーマットが各ネットワーク機器 メーカーから出されており、通常そちらを利 用する。今回は医療費の保険データのためネ

ットワーク機器の取り込みフォーマットが使 用できない。そのため取り込みフォーマット の作成から実施した。SplunkはDB構築する際 にインデックスが日本語だと正常に動作しな いとSplunk.Incから情報提供があった。取り込 むCSVファイルは1行目が日本語になってい るため、英語に翻訳し、取り込み時にフィー ルド名として定義させ自動変換して取り込み するようにした。この設定をした後3か月分の データの取り込みを実施した。<sup>[3]</sup>

#### 4.参照テーブルの作成と結合

次に要件の1つである、疾病情報データに対 して、保険者情報一覧の持っている年齢と性 別を結合させなければならない。

Splunkにはルックアップテーブルという機 能があり、参照情報を定義し一定条件をもと にデータを結合する機能がある。

前項でCSVファイルを取り込んだ方法と同 様にCSVファイルをルックアップテーブルと して取り込む。取り込んだのちにSplunkの検 索サーチのバーに「lookup hokensya\_master "Patient\_code"」と入力することで、患者コー ドを元に疾病情報データのDBに性別、年齢を 追加することが可能である。表示された結果 については結合したCSVファイルとしてダウ ンロード可能である。[4]

#### 5.複数ファイルの結合と参照テーブル化

保険者情報一覧はファイルが1つしかない ためルックアップテーブルとして1つのファ イルをアップロードすれば良かったが、保険 診療データは疾病情報データと同様に月次で 市町村毎に分かれている。これらをルックア ップテーブルとして利用するため、Splunkに 取り込んだのちに1つのファイルとして結合 する必要がある。複数月の保険診療データを Splunkに取り込みを行いDB作成する。その後 検索サーチバーに「outputlookup ファイル 名.csv」と入力することでルックアップテー ブルファイルとしてサーバ上に作成すること 出来た。[5]

#### 6.最終結合

5.で結合されたデータに対して、保険者

情報一覧をさらに結合することで、疾病情報 データに対して、保険診療データから入外区 分を結合し、その状態に対し保険者情報一覧 の情報を結合する事に成功した。以上の事か ら当初想定した要件を満たすことが確認出来 た。データの量が多いため複数日に分けてデ ータの取り込み作業を進めている段階であ る。

#### 7.まとめ

ITエンジニアとして自分自身がキャリアを 重ねていく中で「やらなければできない」と いう意識を大切にしてきている。これは自身 が経験を積んで行く過程で、「できるからや る」というスタンスになってしまい、無意識 のうちに「できないことはやならい」という ようにならないようにするためである。今回 の相談のような案件において、ネットワーク のログ解析ソフトを医療統計の解析に使えな いかという発想自体が出てこなくなってしま うからである。しかしすべての相談内容が実 現できるわけではないので、要件定義の段階 で相談相手の実現したいことをしっかり確認 しながら進めて行くことが肝心だと考える。

#### 参考文献

- [1] Splunk Services Japan合同会社 Splunk 会社紹介 2022年3月
- [2] Splunk Services Japan合同会社 IT運 用でSplunkを利用するメリットとは? 2022年3月
- [3] Splunk Entry Workshop 2022/03/16
- [4] 伊藤忠テクノソリューションズ株式会 社, Splunkユーザーのためのデータ分 析実践バイブル,2020年10月28日,初版 第1刷
- [5] 関部 然,,Splunkではじめるビックデー タ分析 基本操作からTwitterのログ分析 まで,2015年10月1日,第1版第1刷

#### 学内セミナー開催手順の紹介

# 蔵本技術部門

#### 1.はじめに

筆者の支援先である総合研究支援センター 先端医療研究部門医学系分室は,共通機器の 管理や受託サービスを実施するほか、最新技 術や研究のトレンドを紹介する学内セミナー を開催している。筆者は令和元年度からこの セミナーを担当しており,令和4年8月までの 間に20件以上の学内セミナーを開催してい る。令和元年度後半からは新型コロナウィル ス感染拡大防止のため開催形式はオンライン 形式にせざるを得なくなったが,Microsoft Officeの各種ツールを利用する等して、現在 では決まった手順でセミナーの準備ができる 状況となっている。

ここでは,オンライン形式の学内セミナー開 催に際して実施している準備内容や,その中 で筆者なりに工夫し心掛けてきた事のほか, 経験したトラブル事例についても報告する。

#### 2.セミナーテーマの決定と目的

先端医療研究部門医学系分室で開催するセ ミナーは"技術"を紹介することを基本とし, 基礎,導入機器紹介,最新機器紹介といった シリーズでセミナーを開催している。各シリ ーズはそれぞれ目的を設定しており,例えば 基礎シリーズでは,よく用いられる実験技術 について,その原理だけでなくトラブルシュ ートも含めて紹介することで,参加者の実験 技術に対する理解を深め,実際に実験を行う 際に効率よく,正しい結果が得られる状況を 作り出すことを目的としている[1]。講師側の 企業には予めこのような目的を伝える事で, 対応可能なテーマを提案してもらい,また目 的に即した内容を準備してもらっている。

#### 3.セミナー開催までの準備

テーマ決定後は「学内周知」「参加者への 案内」「開催当日」等の準備が必要となる。

#### 機能解析グループ **渡邊 明子 (WATANABE Akiko)** 管理運営グループ 合田 浩子 **(GOUDA Hiroko)**

この中で比較的難しいのが「学内周知」によ って参加者を募ることと思われる。学内周知 にはセミナー内容を記載したチラシを各分野 に配布しているが,これだけでは情報は行き 渡りにくい。メール配信も必要であり、興味 を持った方がスムーズに参加申込に至る配慮 も必要と思われる。このためメール配信は分 野代表者に申込受付開始時と締切前に案内し ているほか,過去のセミナー参加者にも案内 している。また,機器予約システムにバナー を掲載する等の工夫もしている。これらを実 施する際,メール配信にはWord + Outlook,申 込受付にはForms + Power Automate,資料共有 にはOneDriveを使う等, Microsoft Officeのツ ールを活用している。しかし、過去には OneDriveで共有した資料を閲覧者が削除して しまうトラブルも経験した。業務効率化には 各種ツールを積極的に使用すべきだが,各種 設定も確認しておく必要があると思われる。

#### 4.さいごに

このような学内セミナーは,講師側が機器 や試薬開発等で積み重ねてきた情報を本学教 職員・学生に提供してくれる貴重な機会であ る。本来であれば技術職員が各種技術を学び, 説明できることが理想かもしれないが,この 場合は開催できるテーマ・内容に限りがある。 また何より,セミナー開催により筆者自身も 様々な技術を知る機会となっている。技術職 員の能力および資質の向上等を図る意味でも このようなセミナー開催は意義のあることと 思われる。

[1] 渡邊明子,オンライン基礎セミナー開催 の試み, 徳島大学技術支援部技術報告, pp.21-23,2021

#### 編集後記

新型コロナウイルス感染症もまだまだ予断を許 さない状況ではありますが,徐々に出口も見えて きたように感じられます。そのような中ではあります が,本年度もおかげさまで技術報告第6号を発行 することができました。本報告書は,技術支援部 に所属する職員による,日頃の研究・教育技術支 援業務を通して得られた様々な成果や知見に関 する報告をまとめたものです。本報告書を通し, 徳島大学技術支援部における技術職員の活動の 一端をご理解頂けますと幸いです。

またこの技術報告とは別に技術発表会もコロナ 禍ではありますがリモートで無事開催することがで きました。巻末に技術発表会の要旨集を掲載しま したのでご覧頂ければ幸いです。

この技術支援部技術報告委員会は常三島と蔵 本という距離の離れた2つのキャンパスに跨る委 員会として発足しましたが,2年目を迎え一層効 率的な運用ができるようになりました。こうした流れ は今後ますます加速されていくでしょう。

最後になりましたが,本報告集の発刊に際し, 多大なご支援・ご協力を賜りました佐々木技術支 援部長,北村蔵本技術部門長,玉谷常三島技術 部門長をはじめ,技術支援部の皆様,ご執筆いた だいた皆様,また編集・発刊に際しご尽力いただ きました編集委員の皆様に厚く御礼申し上げます。 (山上 喜廣)

#### 編集委員

山上 喜廣(委員長) 常三島技術部門 計測制御システムグループ 矢野 雅司(副委員長) 蔵本技術部門 機能解析グループ 桑原 明伸 常三島技術部門 地域協働グループ 堅田 聡子 蔵本技術部門 機能解析グループ

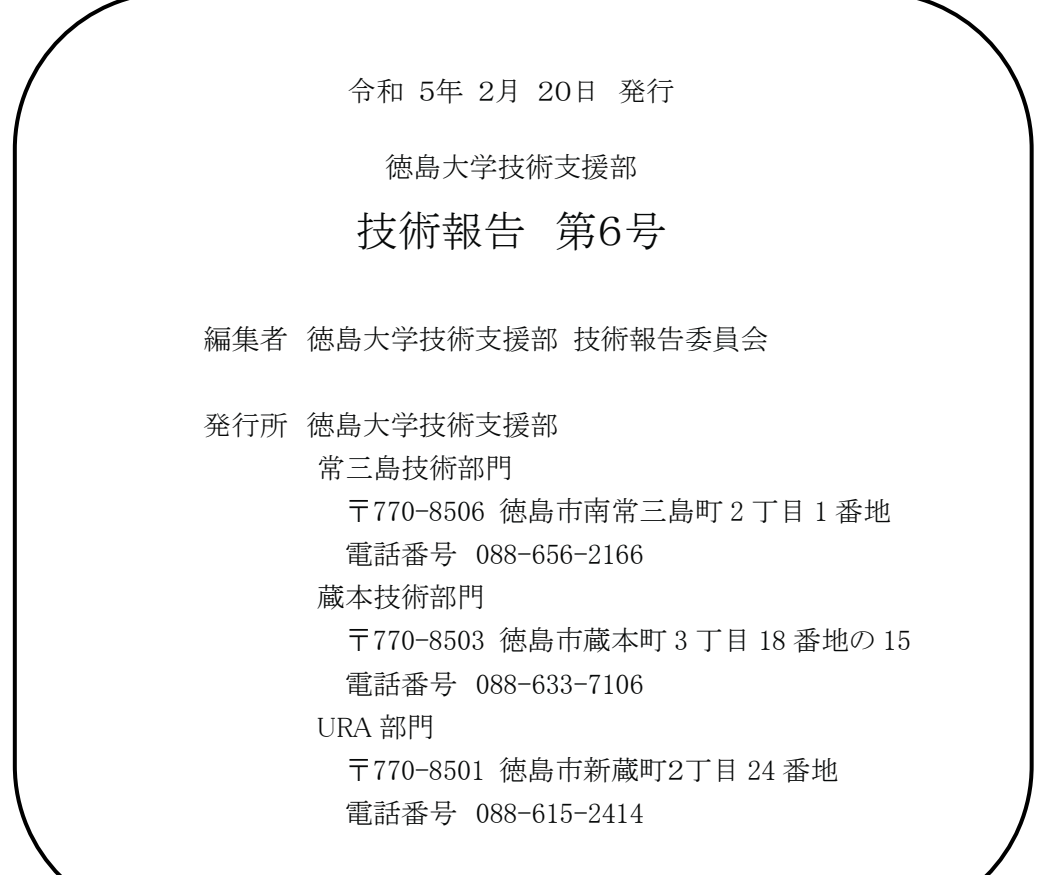